Desktop systémy Microsoft Windows IW1/XMW1 2017/2018

#### Peter Solár

solar@pocitacoveskoleni.cz

Fakulta Informačních Technologií Vysoké Učení Technické v Brně Božetěchova 2, 612 66 Brno SOlar@pocitacoveskoleni.cz<br>
Fakulta Informačních Technologií<br>
Vysoké Učení Technické v Brně<br>
Božetěchova 2, 612 66 Brno<br>
Revize 1. 11. 2017<br>
1. 11. 2017<br>
1. 11. 2017<br>
1. 13. 2017<br>
1. 13. 2017

Revize 1. 11. 2017

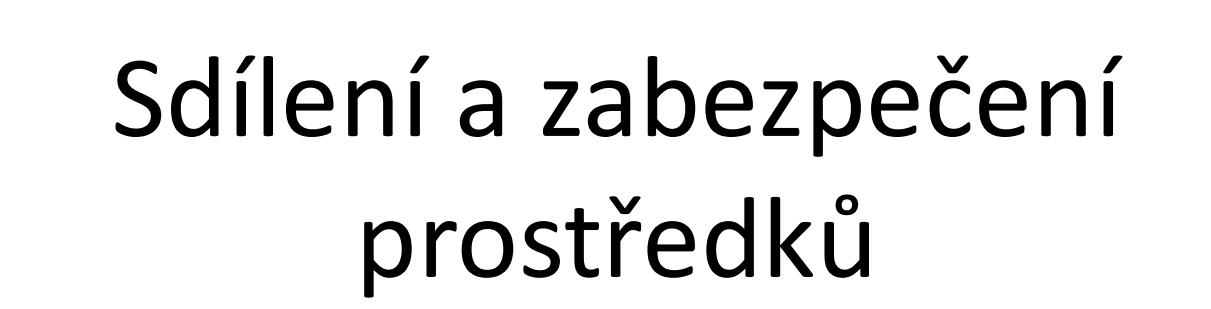

# Sdílení prostředků Desktop systémy Microsoft Windows Sdílení a zabezpečení prostředků<br>
rostřed ků

- **Domácí skupiny**
- Sdílení souborů
	- **Sdílené adresáře**
	- **Knihovny**
- **Sdílení tiskáren**
- **Soubory offline** • Salílení tiskáren<br>• Soubory offline<br>• 1. 11. 2017 Jan Fiedor, Peter Solár 3/64

# Povolení sdílení prostředků Desktop systémy Microsoft Windows Sdílení a zabezpečení prostředků

- Na úrovní síťových profilů (v části pokročilých nastavení sdílení)
	- Povolit Sdílení souborů a tiskáren
- Na úrovni síťových rozhraní (ve vlastnostech jednotlivých síťových rozhraní)
- Povolit Sdílení souborů a tiskáren v síti Microsoft jednotlivých síťových rozhraní)<br>• Povolit Sdílení souborů a tiskáren v síti Microsoft<br>• Povolit Klient sítě Microsoft<br>1.11.2017 Jan Fiedor, Peter Solár 4/64
	- Povolit Klient sítě Microsoft

# Desktop systémy Microsoft Windows Povolení sdílení prostředků<br>**Ní Sdílení pro profil a adaptér** Nastavení sdílení pro profil a adaptér

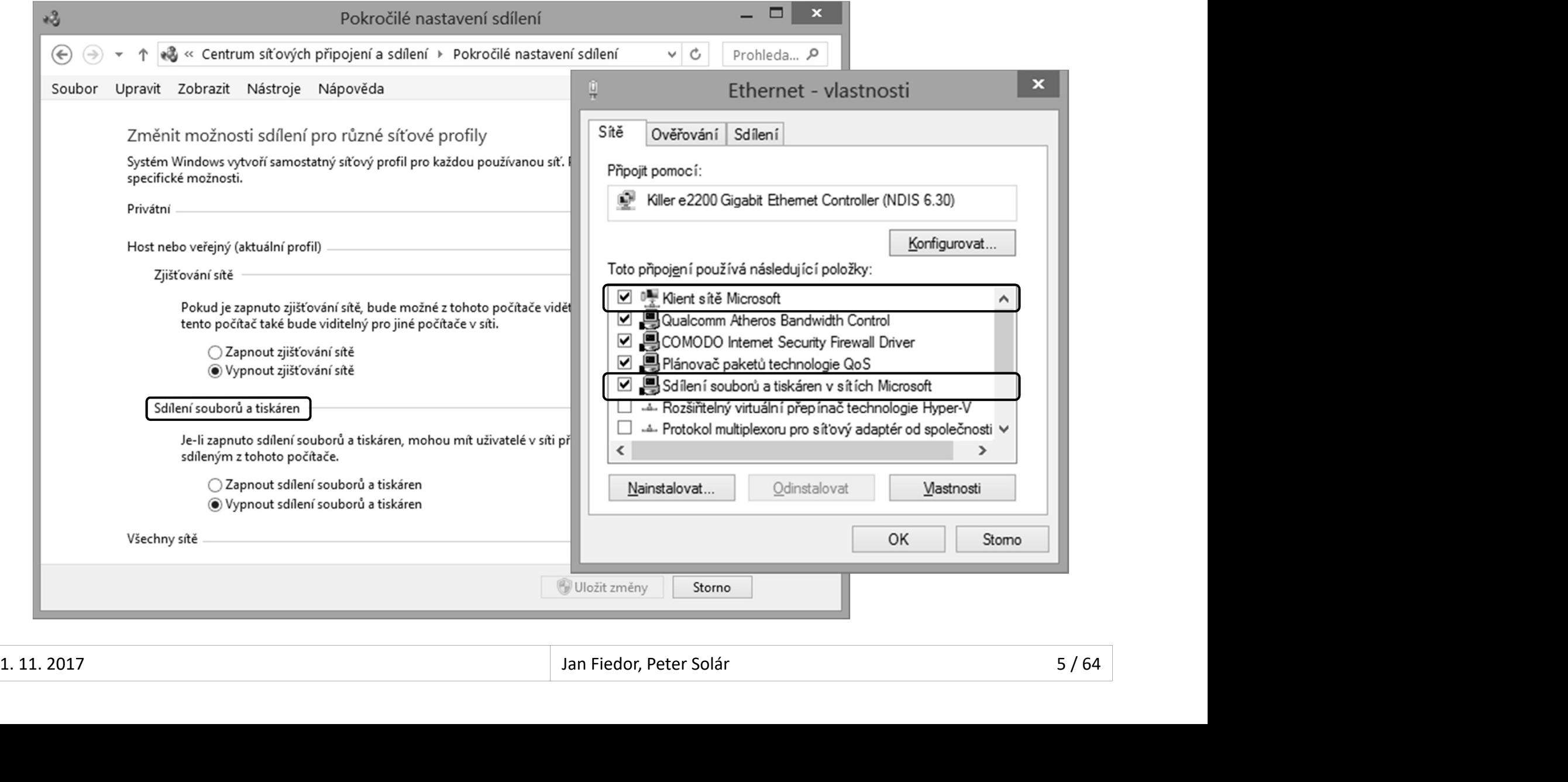

# Domácí skupiny (HomeGroups) Desktop systémy Microsoft Windows Sdílení a zabezpečení prostředků<br>Skupiny (HomeGroups)

- Umožňují jednoduché sdílení souborů a tiskáren Desktop systémy Microsoft Windows | Sdílení a zabezpečení prostředků<br> **OMÁCÍ Skupiny (HomeGroups)**<br>
Umožňují jednoduché sdílení souborů a tiskáren<br>
v systémech Windows 7 a novějších<br>
• Povolení vyžaduje oprávnění správce<br> **DMACI SKUPINY (HOMEGrOUPS)**<br>Umožňují jednoduché sdílení souborů a tis<br>v systémech Windows 7 a novějších<br>• Povolení vyžaduje oprávnění správce<br>• Co sdílet si volí jednotliví uživatelé<br>Dostupné pouze v privátní sítí<br>Centrum
	- Povolení vyžaduje oprávnění správce
	- Co sdílet si volí jednotliví uživatelé
- 

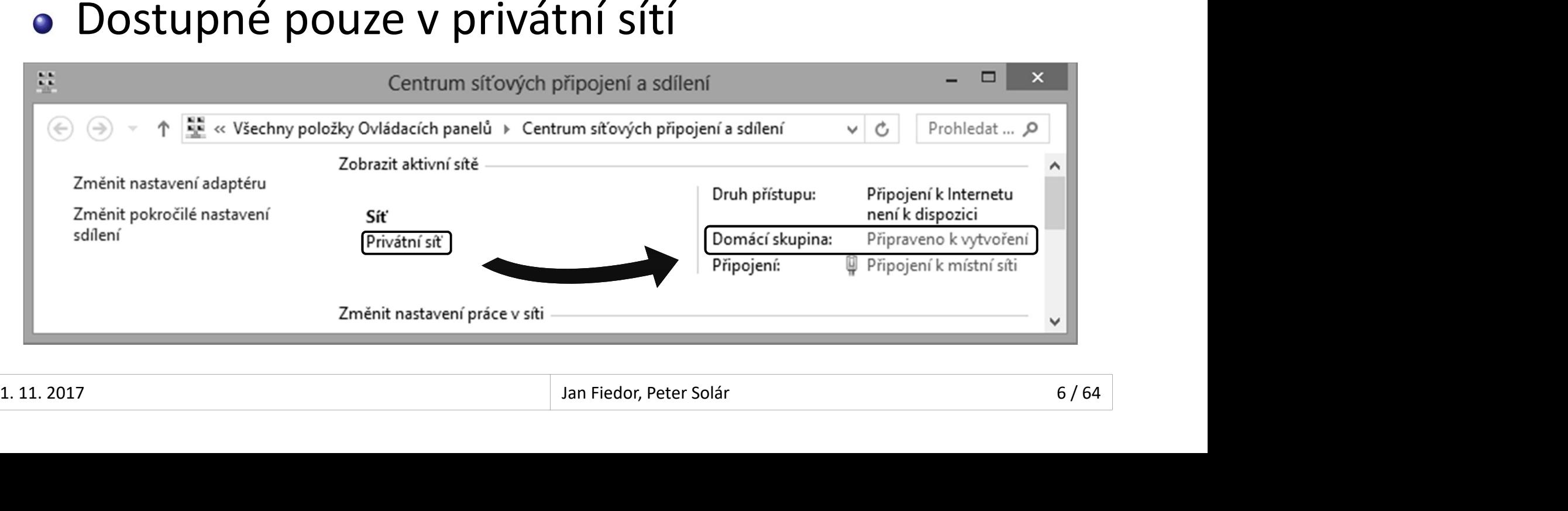

# Desktop systémy Microsoft Windows Domácí skupiny (HomeGroups)<br> **MÍ domácí skupiny** Vytvoření domácí skupiny

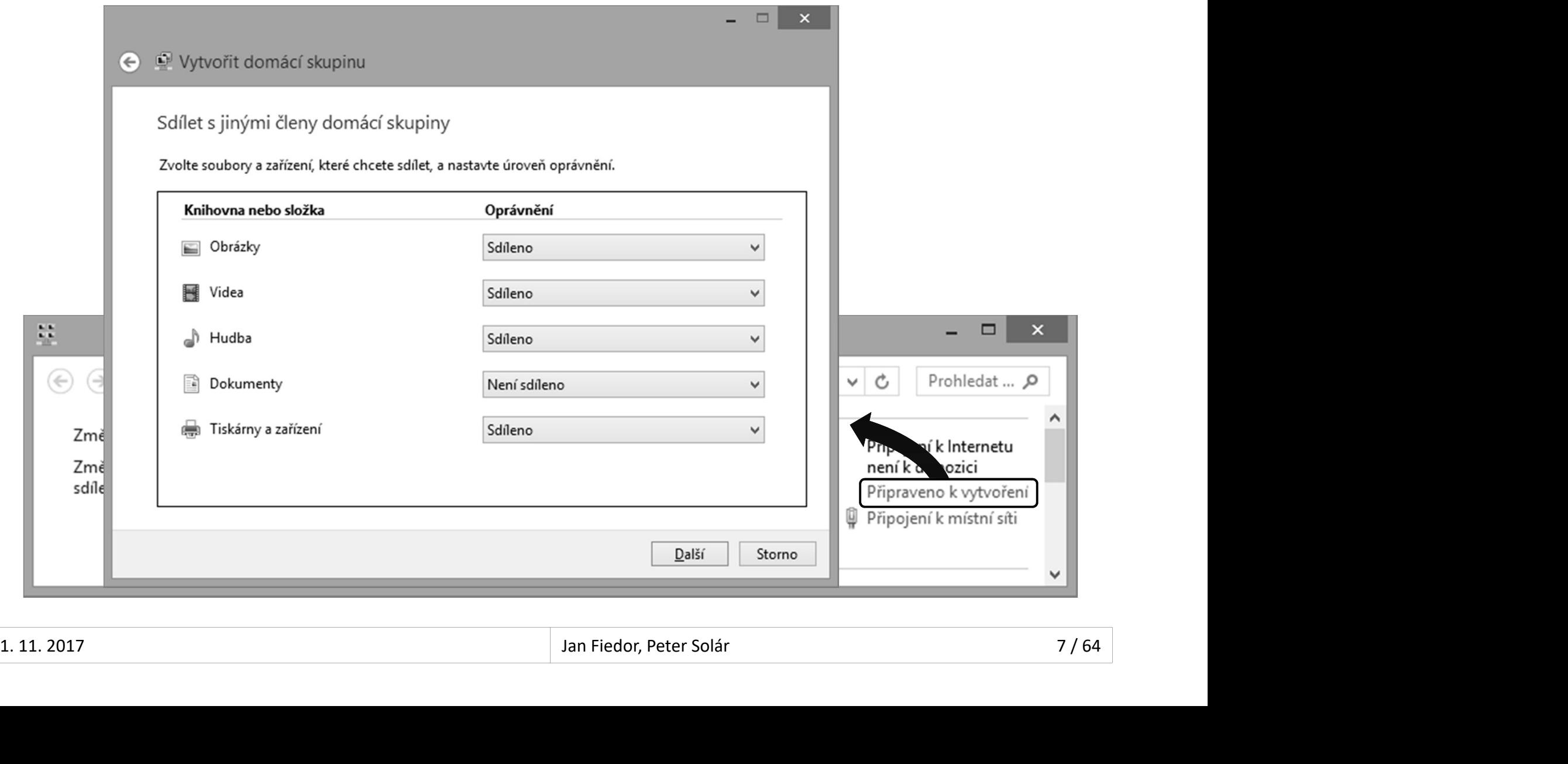

# Pojení k domácí skupině<br>pojení k domácí skupině<br>Přes Centrum síťových připojení a sdílení<br>Pro připojení je vyžadováno sdílené heslo<br>(stup k domácí skupině<br>Přes průzkumníka Windows (samostatný uzel)<br>Rozlišovány na základě u Připojení a přístup k domácí skupině Desktop systémy Microsoft Windows Domácí skupiny (HomeGroups)<br>**Í a přístup k domácí skupiny**

- Připojení k domácí skupině
	- Přes Centrum síťových připojení a sdílení
	- Pro připojení je vyžadováno sdílené heslo
- Přístup k domácí skupině
	-
	-
- ipojení k domácí skupině<br>Přes Centrum síťových připojení a sdílení<br>Pro připojení je vyžadováno sdílené heslo<br>ístup k domácí skupině<br>Přes průzkumníka Windows (samostatný uzel)<br>Rozlišovány na základě uživatele a počítače<br>Dos pojem k domací skupiné<br>Přes Centrum síťových připojení a sdílení<br>Pro připojení je vyžadováno sdílené heslo<br>ístup k domácí skupině<br>Přes průzkumníka Windows (samostatný uzel)<br>Rozlišovány na základě uživatele a počítače<br>Dostu Pres Centrum sitovych pripojeni a sdileni<br>Pro připojení je vyžadováno sdílené heslo<br>ístup k domácí skupině<br>Přes průzkumníka Windows (samostatný uzi<br>Rozlišovány na základě uživatele a počítače<br>Dostupné vždy když běží daný p Pro pripojeni je vyzadovano sdílene heslo<br>ístup k domácí skupině<br>Přes průzkumníka Windows (samostatný uzel)<br>Rozlišovány na základě uživatele a počítače<br>Dostupné vždy když běží daný počítač (i pokud<br>není přihlášen konkrétní • Přes průzkumníka Windows (samostatný uzel)<br>• Rozlišovány na základě uživatele a počítače<br>• Dostupné vždy když běží daný počítač (i pokud<br>není přihlášen konkrétní uživatel)<br>• K přístupu lze použít vlastní nebo sdílený úče
	-

# Desktop systémy Microsoft Windows Domácí skupiny (HomeGroups)<br>dresářů v domácí skupiny Domáci provině Sdílení adresářů v domácí skupině

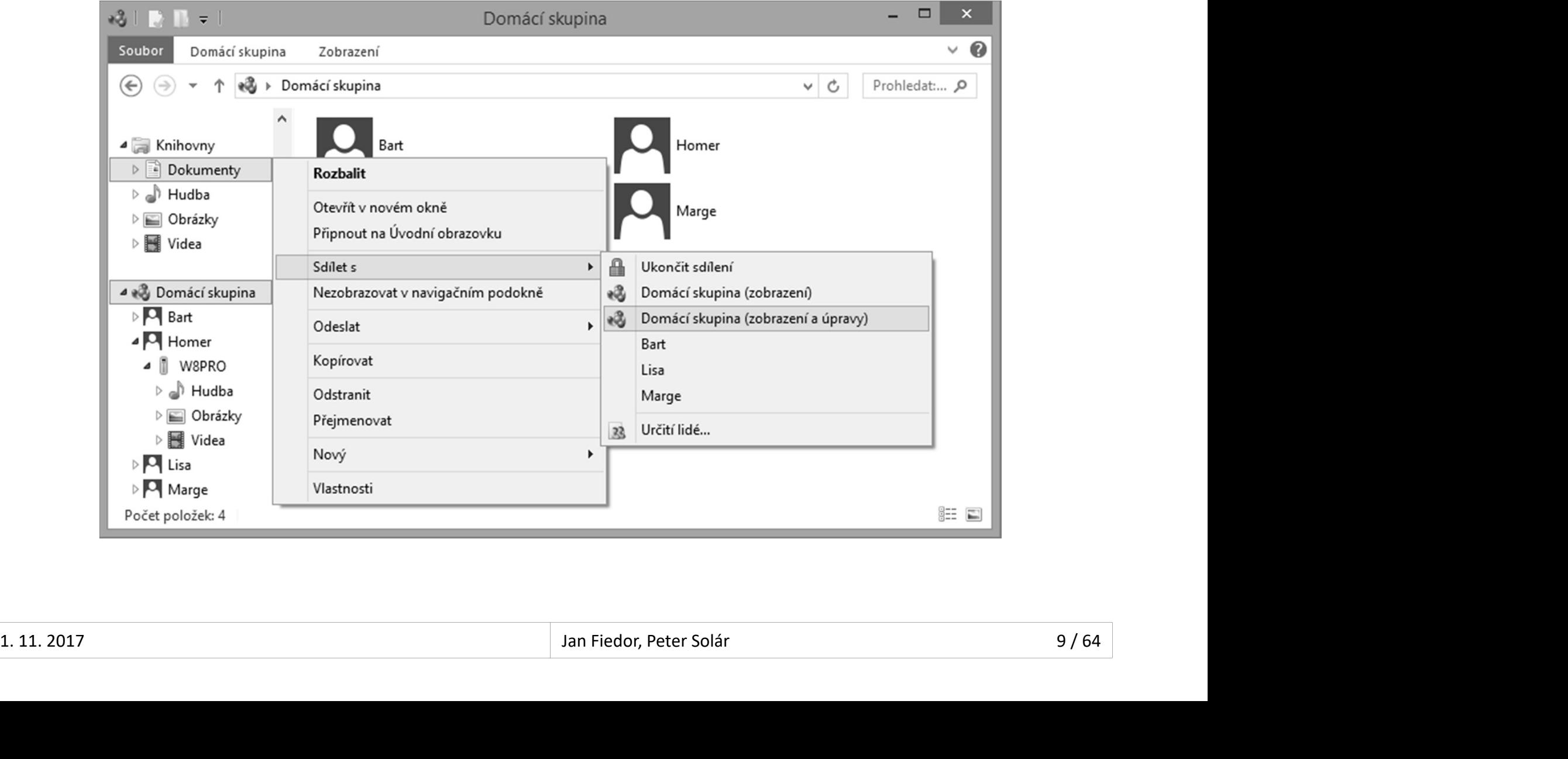

# Sdílené adresáře (Shared Folders) Desktop systémy Microsoft Windows Sdílení a zabezpečení prostředků<br>**Adresáře (Shared Folders)**

- Posktop systémy Microsoft Windows | Sdílení a zabezpečení prostředků<br>Povolení a nastavení ve vlastnostech adresáře<br>(záložka sdílení)<br>2 tvrny odíloní (záložka sdílení)
- 2 typy sdílení
	- Jednoduché (simple) sdílení
	- Pokročilé (advanced) sdílení

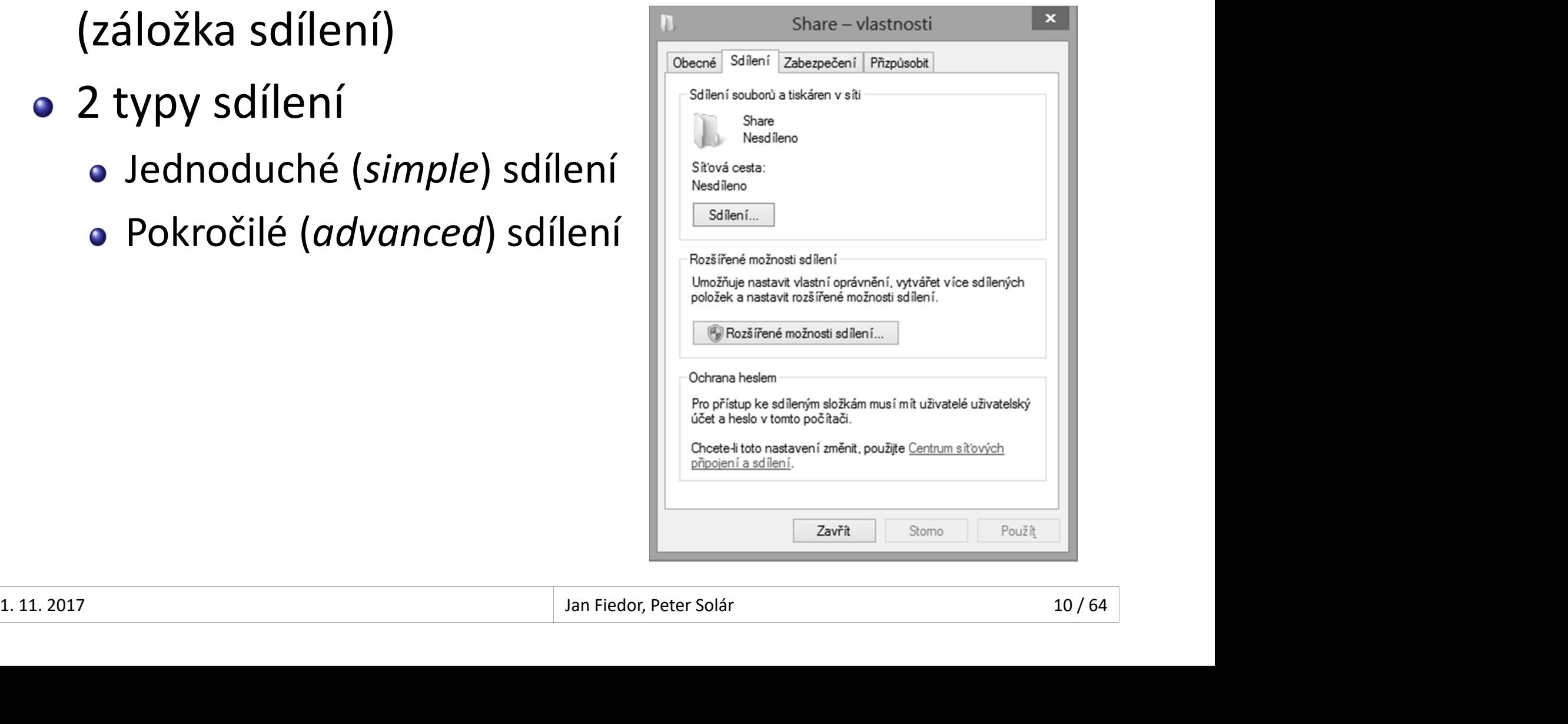

# Desktop systémy Microsoft Windows | Sdílené adresáře (Shared<br>C**onduché Sdílení adresář**e (Shared<br>Čtení (zahrnuje i spouštění)<br>Čtení/zápis (zahrnuje i úpravy a max Jednoduché sdílení adresářů Desktop systémy Microsoft Windows Sdílené adresáře (Shared Folders)<br>Ché sdílení adresářů

- Rozlišuje 3 typy oprávnění (nastavuje vlastník)
	-
	-
- <sup>Desktop systémy Microsoft Windows | Sdilené adresáře (Shared Folders)<br>Chištuje 3 typy oprávnění (nastavuje vlastní)<br>Čtení (zahrnuje i spouštění)<br>Čtení/zápis (zahrnuje i úpravy a mazání)<br>Vlastník (nelze nastavit, přiřazeno</sup> Desktop systémy Microsoft Windows | Sallené adressáře (Shared Folders)<br>Zlišuje 3 typy oprávnění (nastavuje vlastník)<br>Čtení (zahrnuje i spouštění)<br>Čtení/zápis (zahrnuje i úpravy a mazání)<br>Vlastník (nelze nastavit, přiřazeno uživatele, jenž daný adresář nasdílel) Ctení (zahrnuje i spoustení)<br>Čtení/zápis (zahrnuje i úpravy a mazání)<br>Vlastník (nelze nastavit, přiřazeno automaticky účtu<br>uživatele, jenž daný adresář nasdílel)<br>právnění Ize nastavovat pouze<br>Lokálním uživatelům<br>Lokálním s
- Oprávnění lze nastavovat pouze
	- Lokálním uživatelům
- uzivatele, jenz dany adresar nasdilelj<br>
 Oprávnění lze nastavovat pouze<br>
 Lokálním uživatelům<br>
 Lokálním skupinám Everyone a Domácí skupina<br>
 Doménovým skupinám a uživatelům<br>
11.11.2017 Jan Fiedor, Peter Solár 11/6
	- Doménovým skupinám a uživatelům

# Desktop systémy Microsoft Windows | Jednoduché sdílení adresářů<br> **11 jednoduchého sdílení** Nastavení jednoduchého sdílení

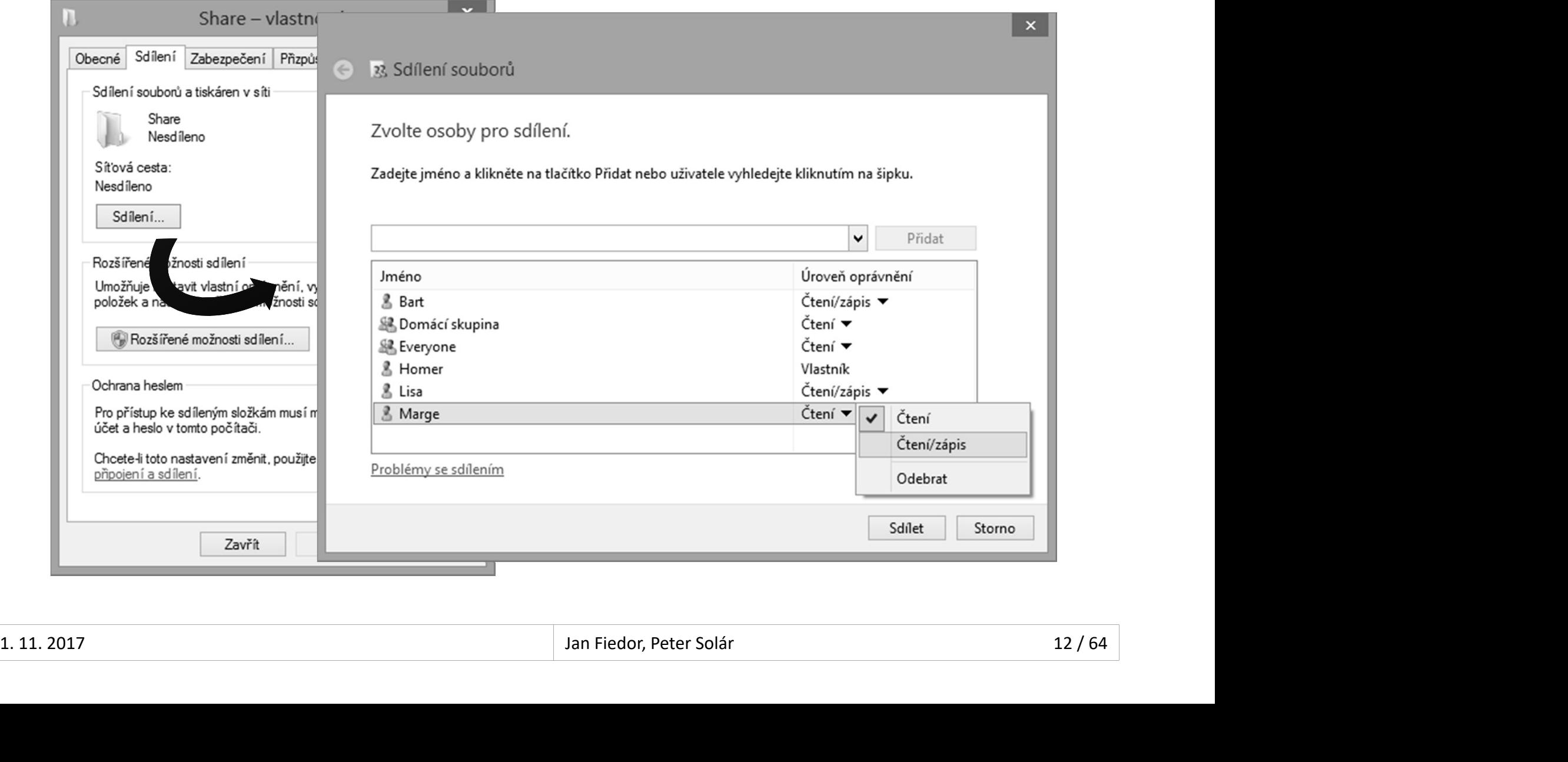

#### Desktop systémy Microsoft Windows | Sdílené adresáře (Sha<br> **Cice II denture i Scilifferior denture i Scilifferior denture i spouštění)**<br>
Číst (zahrnuje i spouštění)<br>
Změnit (čtení + zápis, úpravy a ma Desktop systémy Microsoft Windows | Sdilené adresáře (Shared Folders)<br> **TOČİLÉ SdÍLENÍ Adresáře (Shared Folders)**<br>
Zlišuje 3 typy oprávnění<br>
Číst (zahrnuje i spouštění)<br>
Změnit (čtení + zápis, úpravy a mazání)<br>
Úplné řízen **Ensktop systémy Microsoft Windows | Sdilené adresáře (Shared Folders)<br>| Počilé Sdílení adresářů<br>| Zlišuje 3 typy oprávnění<br>| Číst (zahrnuje i spouštění)<br>| Změnit (čtení + zápis, úpravy a mazání)<br>| Úplné řízení (možnost na** Pokročilé sdílení adresářů Desktop systémy Microsoft Windows Sdílené adresáře (Shared Folders)<br>2 Sdílení adresářů

- Rozlišuje 3 typy oprávnění
	-
	-
	-
- Oprávnění lze nastavovat
	- Lokálním i doménovým uživatelům a skupinám
- Možnost Limitování počíst (zahrnuje i spouštění)<br>
 Změnit (čtení + zápis, úpravy a mazání)<br>
 Úplné řízení (možnost nastavovat oprávnění)<br>
Oprávnění lze nastavovat<br>
 Lokálním i doménovým uživatelům a skupinám<br>
Možnost li • Oprávnění lze nastavovat<br>• Lokálním i doménovým uživatelům a skupinám<br>• Možnost limitování počtu připojeným uživatelů<br>• Maximum uživatelů je 20 (omezení Windows 8/10)<br>• Podpora souborů offline (*offline files*)<br>• Jan Fie
	- Maximum uživatelů je 20 (omezení Windows 8/10)
	- Podpora souborů offline (offline files)

# Desktop systémy Microsoft Windows Pokročilé sdílení adresářů<br> **Diskop Sokročilého sdílení** Nastavení pokročilého sdílení

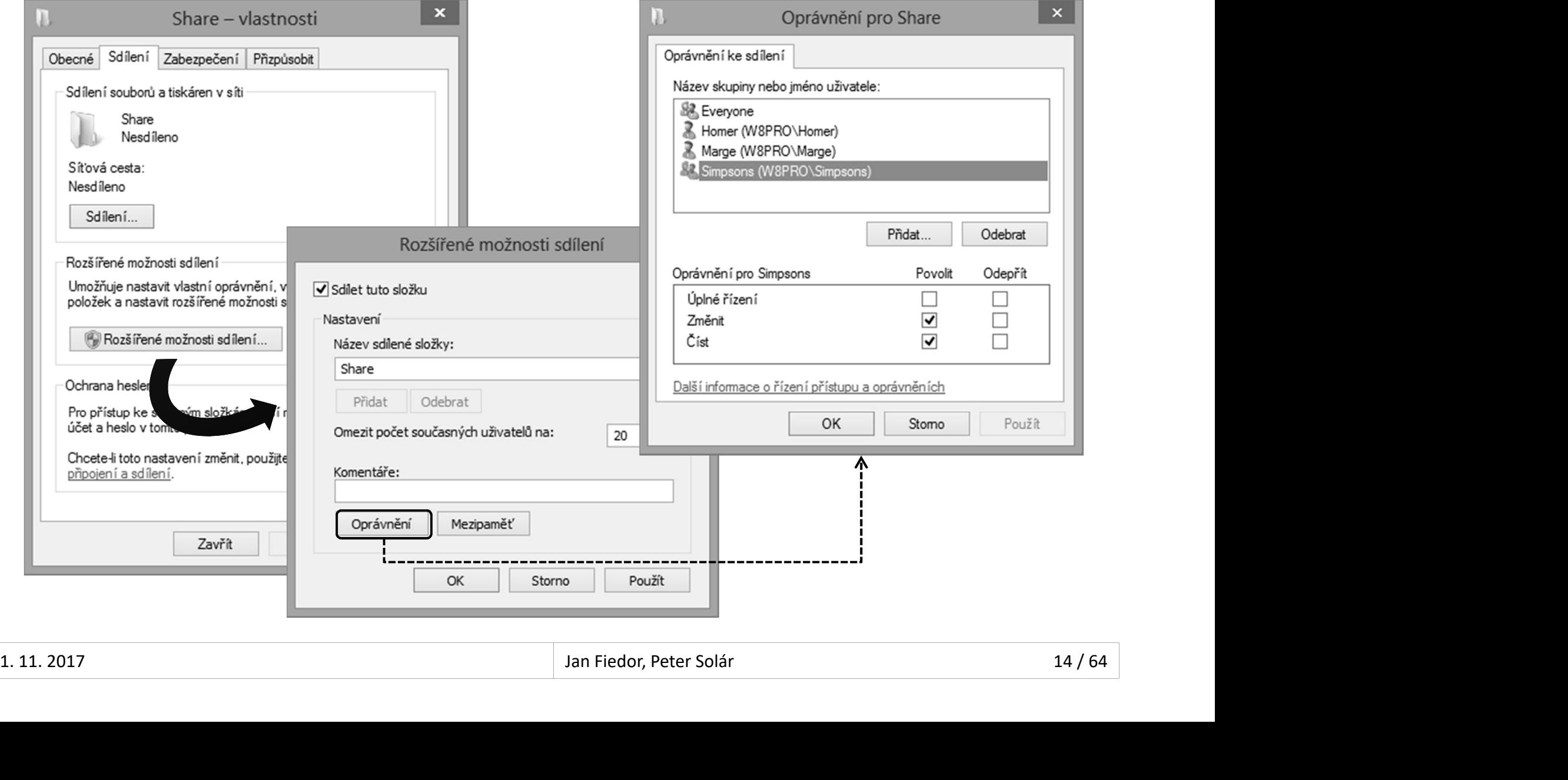

# Skryté sdílené adresáře Desktop systémy Microsoft Windows Sdílené adresáře (Shared Folders)<br>Stranger Starters (Shared Folders)

- 
- Desktop systémy Microsoft Windows | Sdílené adresáře (Shared Folders)<br>
Sinter de Sance d'Armé adressare (Shared Folders)<br>
Název ukončen znakem \$ (např. C\$)<br>
Nejsou viditelné při prohledávání sítě Nejsou viditelné při prohledávání sítě Desktop systémy Microsoft Windows | Sdilené adresáře (Shared Folders)<br>J**ré Sdílené adresáře**<br>Jsou viditelné při prohledávání sítě<br>Jsou přístupné pomocí UNC cesty<br>JC (*Uniform Naming Convention*) cesta
	-
- UNC (Uniform Naming Convention) cesta
	-
- pue Surrerre aurresare<br>Popis ukončen znakem \$ (např. C\$)<br>Popis umístěné pomocí UNC cesty<br>Jou přístupné pomocí UNC cesty<br>Jou přístění sdíleného prostředku na síti<br>Obecný tvar \\<server>\<sdílení>\<prostředek> o Obecný tvar \\<server>\<sdílení>\<prostředek> ev akoncerí znakém v (např. čv)<br>sou viditelné při prohledávání sítě<br>cou přístupné pomocí UNC cesty<br>C (*Uniform Naming Convention*) cesta<br>opis umístění sdíleného prostředku na síti<br>bbecný tvar **\\***<server>***\<sdílení>\<prost** • Popis umístění sdíleného prostředku na síti<br>• Obecný tvar **\\***<server>***\***<sdílení>***\***<prostředek>***<br>• Prostředkem může být např. adresář, soubor nebo tiskárna<br>1.11.2017 <b>1.11.2017** Jan Fiedor, Peter Solár 15/64
	-

# Speciální sdílené adresáře Desktop systémy Microsoft Windows Sdílené adresáře (Shared Folders)<br>**Í SdÍlené adresáře**

- Desktop systémy Microsoft Windows | Sdílené adresáře (Shared Folders)<br> **Vytvářeny automaticky systémem Windows**<br>
 Vždy skryté<br>
 Přístupné pouze uživatelům s entrévněními správse pousktop systémy Microsoft Windows | sállené adresáře (Shared Folders)<br> **CIÁlní Sdílené adresáře**<br>
Přístupné pouze uživatelům s oprávněními správce<br>
Přístupné pouze uživatelům s oprávněními správce<br>
DMIN\$ CIAINI SAIIENE AAFESAFE<br>tvářeny automaticky systémem Windows<br>Vždy skryté<br>Přístupné pouze uživatelům s oprávněními správce<br>DMIN\$<br>Sdílení kořenového adresáře systému Windows<br>C\$ (*Inter Process Communication*)
	- Vždy skryté
	-

#### ADMIN\$

- 
- IPC\$ (Inter Process Communication)
	- Sdílení souborů mezi počítači při komunikaci procesů
- Sdílení kořenového adresáře systému Windows<br>• IPC\$ (*Inter Process Communication*)<br>• Sdílení souborů mezi počítači při komunikaci procesů<br>• **<jednotka>**\$ pro každý připojený oddíl disku<br>• Sdílení kořenového adresáře oddí • Přístupné pouze uživatelům s oprávněními správce<br>**ADMINS**<br>• Sdílení kořenového adresáře systému Windows<br>IPCS (*Inter Process Communication*)<br>• Sdílení souborů mezi počítači při komunikaci procesů<br>**<jednotka>S** pro každý
	- Sdílení kořenového adresáře oddílu disku

# Správa pomocí MMC konzole Desktop systémy Microsoft Windows Sdílené adresáře (Shared Folders)<br>OMOCÍ MMC konzole

**• Spuštění příkazem compmgmt.msc nebo přes** Ovládací panely (sekce Nástroje pro správu)

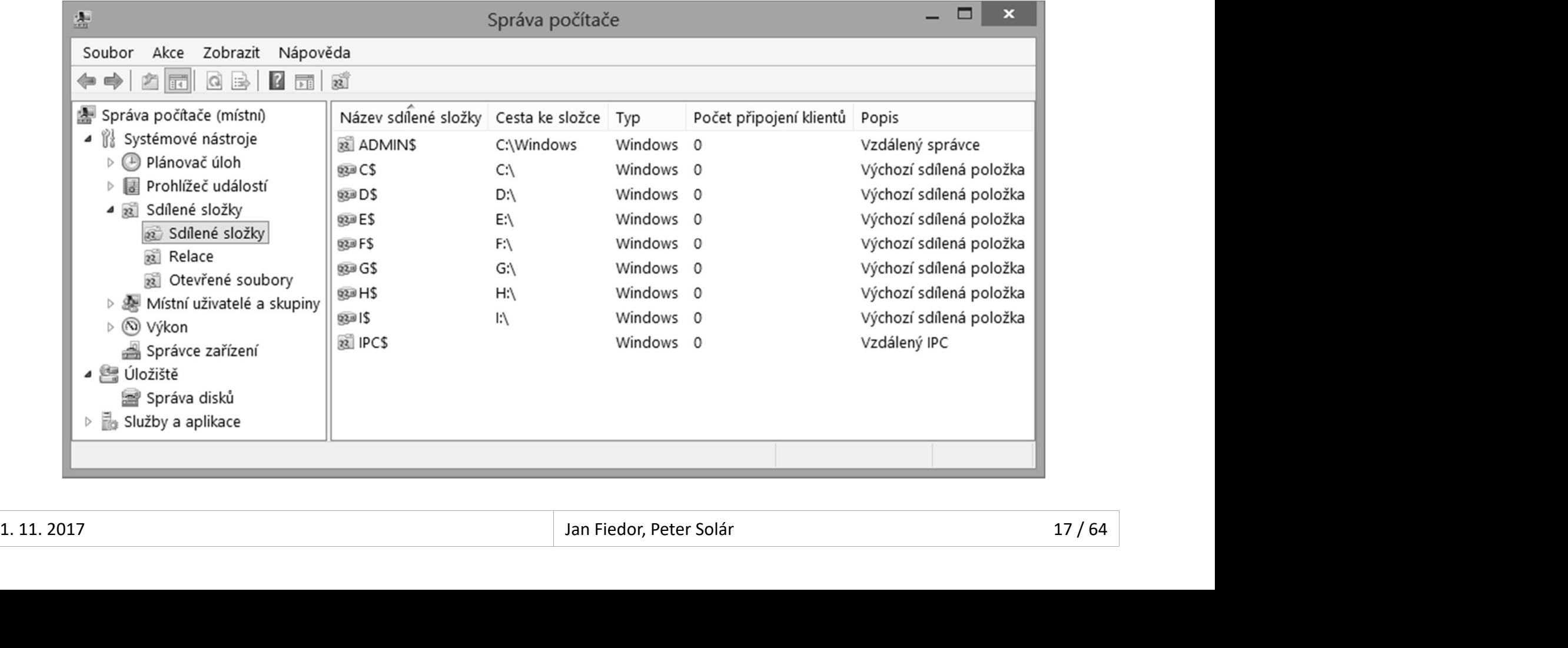

#### Správa pomocí příkazové řádky Desktop systémy Microsoft Windows Sdílené adresáře (Shared Folders)<br>OMOCÍ příkazové řádky Desktop systémy Microsoft Windows | Sdílené adresáře (Shared Folders)<br> **Vypsání seznamu sdílených adresářů na počítači**<br>
• net share<br>
• net share Desktop systémy Microsoft Windows | Sdilené adresáře (Shared Folders)<br> **Vypsání seznamu sdílených adresářů na poč**<br>
• net share<br>
Vypsání informací o sdíleném adresáři<br>
• net share <*název>*

- - net share
- - o net share <název>
- 
- Vytvoření nového sdíleného adresáře<br>• net share <*název>=<cesta-k-adresáři>*<br>[/users:<*limit>* | /unlimited]<br>[/grant:<*uživatel>*,{read | change | full}]<br>• Název sdílení musí být unikátní v rámci počítače<br>• Limit pro po **11 dvd pollloti prikazove rauky<br>Vypsání seznamu sdílených adresářů na počítači<br>• net share<br>Vypsání informací o sdíleném adresáři<br>• net share** *<název>***<br>• vytvoření nového sdíleného adresáře<br>• net share** *<název>=<cesta-k-ad* o net share <název>=<cesta-k-adresáři> psam seznamu sunenych auresaru na pomet share<br>psání informací o sdíleném adresáři<br>net share *<název>*<br>tvoření nového sdíleného adresáře<br>net share *<název>=<cesta-k-adresáři>*<br>[/users:*<limit>* | /unlimited]<br>[/grant:*<uživa* [/grant:<uživatel>,{read|change|full}] voření informací o sdíleném adresáři<br>• Název state snázev svoření nového sdíleného adresáře<br>• Název statní v rázev statelecké v rádesáři s<br>• Název sdílení musí být unikátní v rámci počítače<br>• Název sdílení musí být unikátn et share *<název>*<br>voření nového sdíleného adresáře<br>et share *<název>=<cesta-k-adresáři>*<br>/users:<*limit>* | /unlimited]<br>/grant:<*uživatel>*,{read | change | full}]<br>• Název sdílení musí být unikátní v rámci počítače<br>• Limi
	-
	-

# Knihovny (Libraries) Desktop systémy Microsoft Windows Sdílení a zabezpečení prostředků<br>y (Libraries)

- Desktop systémy Microsoft Windows | Sdílení a zabezpečení prostředků<br>
Virtuální adresáře zahrnující jiné adresáře<br>
 Tvořeny odkazy na (lokální nebo síťové) adresáře<br>
 Evzieky YML soubory s přípopopu | librory me esktop systémy Microsoft Windows | Sdilení a zabezpečení prostředků<br>TVO**VNY (Libraries)**<br>Tvořeny odkazy na (lokální nebo síťové) adresáře<br>Fyzicky XML soubory s příponou .**library-ms** 
	-
	- **•** Fyzicky XML soubory s příponou .library-ms
- 
- Postrop systémy Microsoft Windows | Sallenía zabezpečení prostředků<br>
Virtuální adresáře zahrnující jiné adresáře<br>
 Tvořeny odkazy na (lokální nebo síťové) adresáře<br>
 Fyzicky XML soubory s příponou .l**ibrary-ms**<br>
Přístup **10VNY (LIDFAFIES)**<br>tuální adresáře zahrnující jiné adresáře<br>Tvořeny odkazy na (lokální nebo síťové) adresáře<br>Fyzicky XML soubory s příponou **.library-ms**<br>ístup a správa pomocí průzkumníka Windows<br>Definice obsažených adres pro ukládání dat) ve vlastnostech dané knihovny vn tuamn auresare zamnující jiné auresare<br>
• Tvořeny odkazy na (lokální nebo síťové) adresáře<br>
• Fyzicky XML soubory s příponou **.library-ms**<br>
Přístup a správa pomocí průzkumníka Windows<br>
• Definice obsažených adresářů (a
- 
- Fyzicky XML soubory s příponou **Jibrary-ms**<br>• Fyzicky XML soubory s příponou **Jibrary-ms**<br>Přístup a správa pomocí průzkumníka Windows<br>• Definice obsažených adresářů (a výchozího adresáře<br>pro ukládání dat) ve vlastnostech skupiny) • Definice obsažených adresářů (a výchozího adresáře<br>pro ukládání dat) ve vlastnostech dané knihovny<br>• Možnost optimalizace pro konkrétní typy dat<br>• Možnost sdílení (normálně nebo v rámci domácí<br>skupiny)<br>1.11.2017 Jan Fied

# Desktop systémy Microsoft Windows | Knihovny (Libraries)<br>Ce knihovnám a jejich správa Přístup ke knihovnám a jejich správa

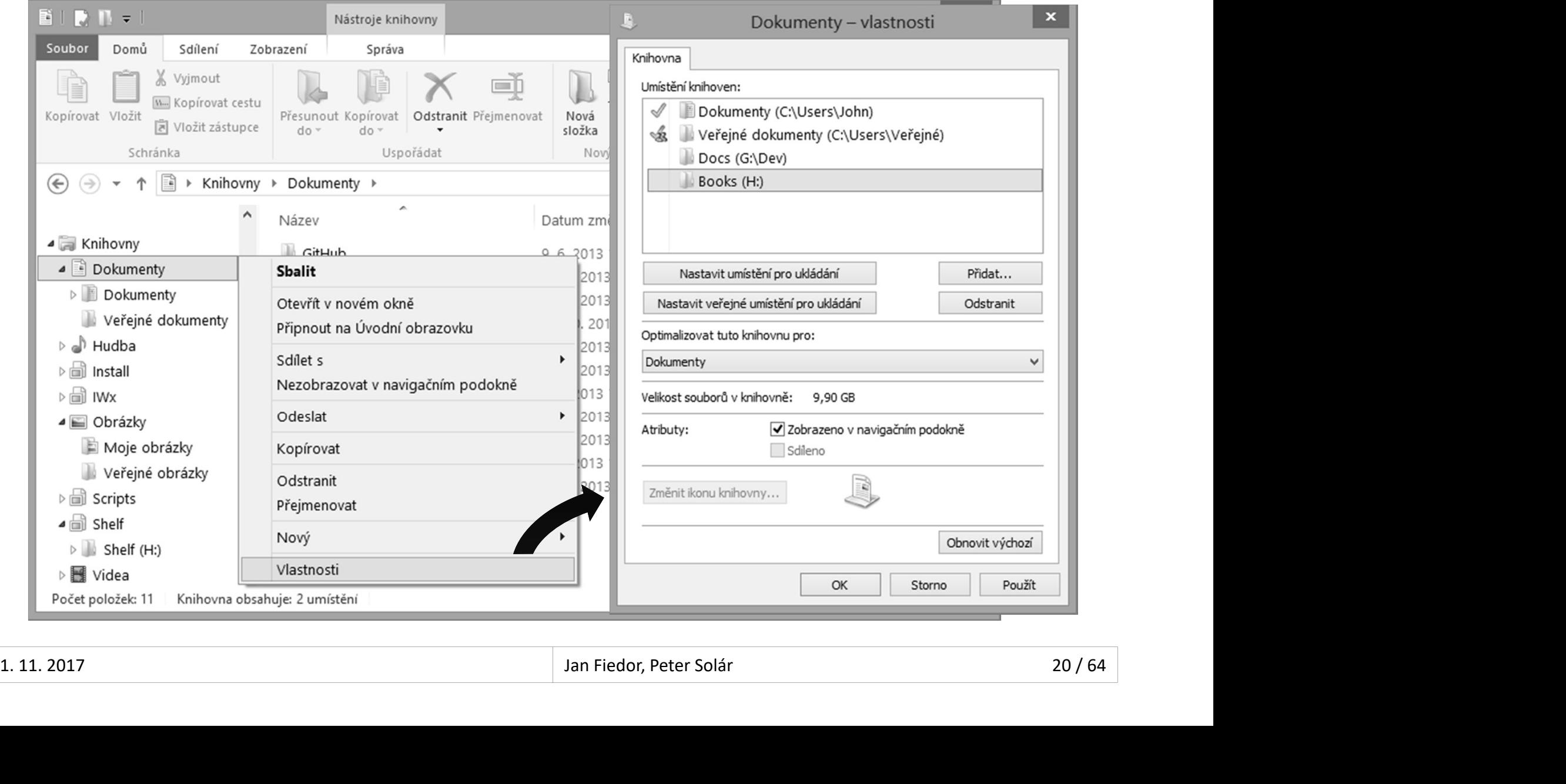

# Sdílení tiskáren Desktop systémy Microsoft Windows Sdílení a zabezpečení prostředků<br>SKÁTEN

- Nastavení ve vlastnostech tiskárny
- 3 základní typy oprávnění
	-
- <sup>Desktop systémy Microsoft Windows | Sdílení a zabezpečení prostředků<br>| Stavení ve vlastnostech tiskárny<br>| Tisk (a správa vlastních dokumentů v tiskové frontě)<br>| Správa této tiskárny (změna nastavení a oprávnění<br>| tiskárny</sup> Správa této tiskárny (změna nastavení a oprávnění tiskárny, sdílení tiskárny, pozastavení tiskárny, …) istavení ve vlastnostech tiskárny<br>základní typy oprávnění<br>Tisk (a správa vlastních dokumentů v tiskové frontě)<br>Správa této tiskárny (změna nastavení a oprávnění<br>tiskárny, sdílení tiskárny, pozastavení tiskárny, ...)<br>Správa 3 základní typy oprávnění<br>
• Tisk (a správa vlastních dokumentů v tiskové frontě)<br>
• Správa této tiskárny (změna nastavení a oprávnění<br>
tiskárny, sdílení tiskárny, pozastavení tiskárny, ...)<br>
• Správa dokumentů (správa veš Tisk (a správa vlastních dokumentů v tiskové frontě)<br>Správa této tiskárny (změna nastavení a oprávnění<br>tiskárny, sdílení tiskárny, pozastavení tiskárny, …)<br>Správa dokumentů (správa veškerých dokumentů v<br>tiskové frontě)<br>ožn
- tiskové frontě) tiskárny, sdílení tiskárny, pozastavení tiskárny, ...)<br>
• Správa dokumentů (správa veškerých dokumentů v<br>
tiskové frontě)<br>
• Možnost dodat ovladače pro starší systémy<br>
• Automatické stažení a instalace při přidání tiskárny
	- -

# Desktop systémy Microsoft Windows Sdílení a zabezpečení prostředků<br> **Offline (Offline Files)** Soubory offline (Offline Files)

- Umožňují přistupovat k souborům v síti i bez Desktop systémy Microsoft Windows | Sdilení a zabezpečení prostře<br> **DUDOFY Offline (Offline File**<br>
Umožňují přistupovat k souborům<br>
připojení k této síti<br>
• Kešování souborů na lokálním počítač<br>
• Synchronizace souborů něj Division systémy Microsoft Windows Salilení a zabezpečení prostředká<br> **Ke**šování přistupovat k souborům v síti i bez<br>
ipojení k této síti<br>
Kešování souborů na lokálním počítači<br>
Synchronizace souborů při opětovném připojen Dory offline (Offline Files)<br>Synchronizace souborům v síti i bez<br>Spojení k této síti<br>Kešování souborů na lokálním počítači<br>Synchronizace souborů při opětovném připojení<br>Synchronizace souborů při opětovném připojení<br>Synchro **)UDOry Offline (Uffline Files)**<br>Umožňují přistupovat k souborům v síti i bez<br>připojení k této síti<br>• Kešování souborů na lokálním počítači<br>• Synchronizace souborů při opětovném připojení<br>K dispozici pouze u edicí Pro a En Umožňují přistupovat k souborům v síti i bez<br>připojení k této síti<br>• Kešování souborů na lokálním počítači<br>• Synchronizace souborů při opětovném připojení<br>K dispozici pouze u edicí Pro a Enterprise<br>Možnost šifrování dat ve
	-
	-
- 
- K dispozici pouze u edicí Pro a Enterprise<br>• Možnost šifrování dat ve vyrovnávací paměti<br>→ Možnost Šifrování dat ve vyrovnávací paměti<br>→ An Fiedor, Peter Solár → 22/64

# Desktop systémy Microsoft Windows Soubory offline (Offline Files)<br>**a nastavení souborů offline** Povolení a nastavení souborů offline

- Povolení souborů offline v Centru synchronizace
- Výběr souborů, jenž budou k dispozici offline
	-
- WARKEN SYSTÉMY MICrosoft Windows SOUbory offline (Offline Files)<br>
Olení a nastavení souborů offline v Centru synchronizace<br>
běr souborů, jenž budou k dispozici offline<br>
Manuálně pomocí průzkumníka Windows<br>
 Musí být podpo **besktop systemy Microsoft Windows | Soubory offline (Offline Files)**<br> **blení a nastavení souborů offline v Centru synchronizace**<br>
e r souborů, jenž budou k dispozici offline<br>
Manuálně pomocí průzkumníka Windows<br>
• Musí bý v rozšířených možnostech sdílení
	- Automaticky povolením na úrovni adresáře
	- Centrálně pomocí zásad skupiny
- v rozsirenych moznostech saliem<br>
 Automaticky povolením na úrovni adresáře<br>
 Centrálně pomocí zásad skupiny<br>
 Centrálně pomocí zásad skupiny<br>
<u>1. 11. 2017</u><br>
<sup>1. 11. 2017<br>
<sup>1. 11. 2017</sup><br>
<sup>38/64</sup></sup> Vyloučení jednotlivých typů souborů
	- Centrálně pomocí zásad skupiny

# Desktop systémy Microsoft Windows Soubory offline (Offline Files)<br>
povolení souborů offline Globální povolení souborů offline

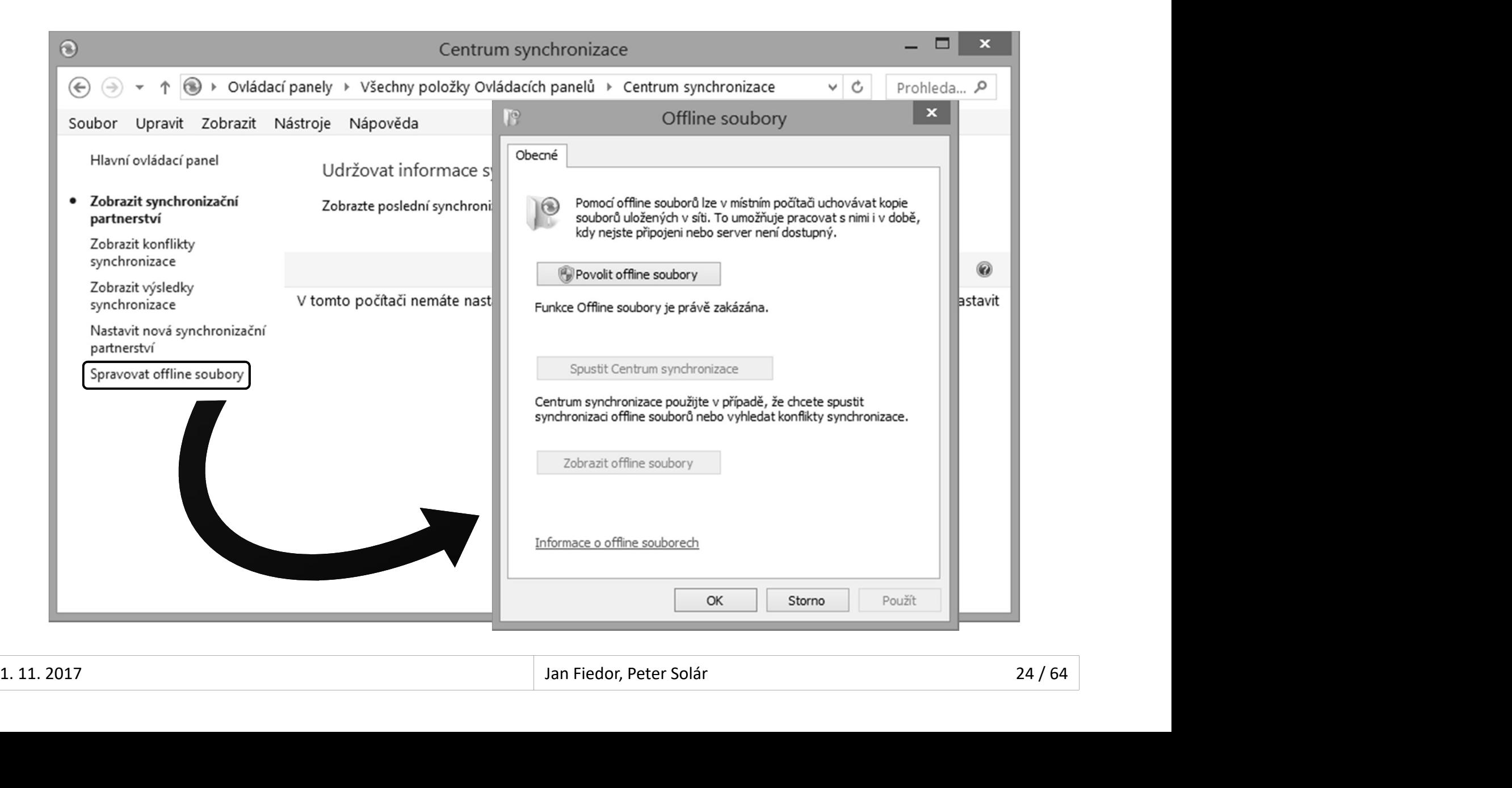

# Desktop systémy Microsoft Windows Soubory offline (Offline Files) Povolení na úrovni sdíleného adresáře

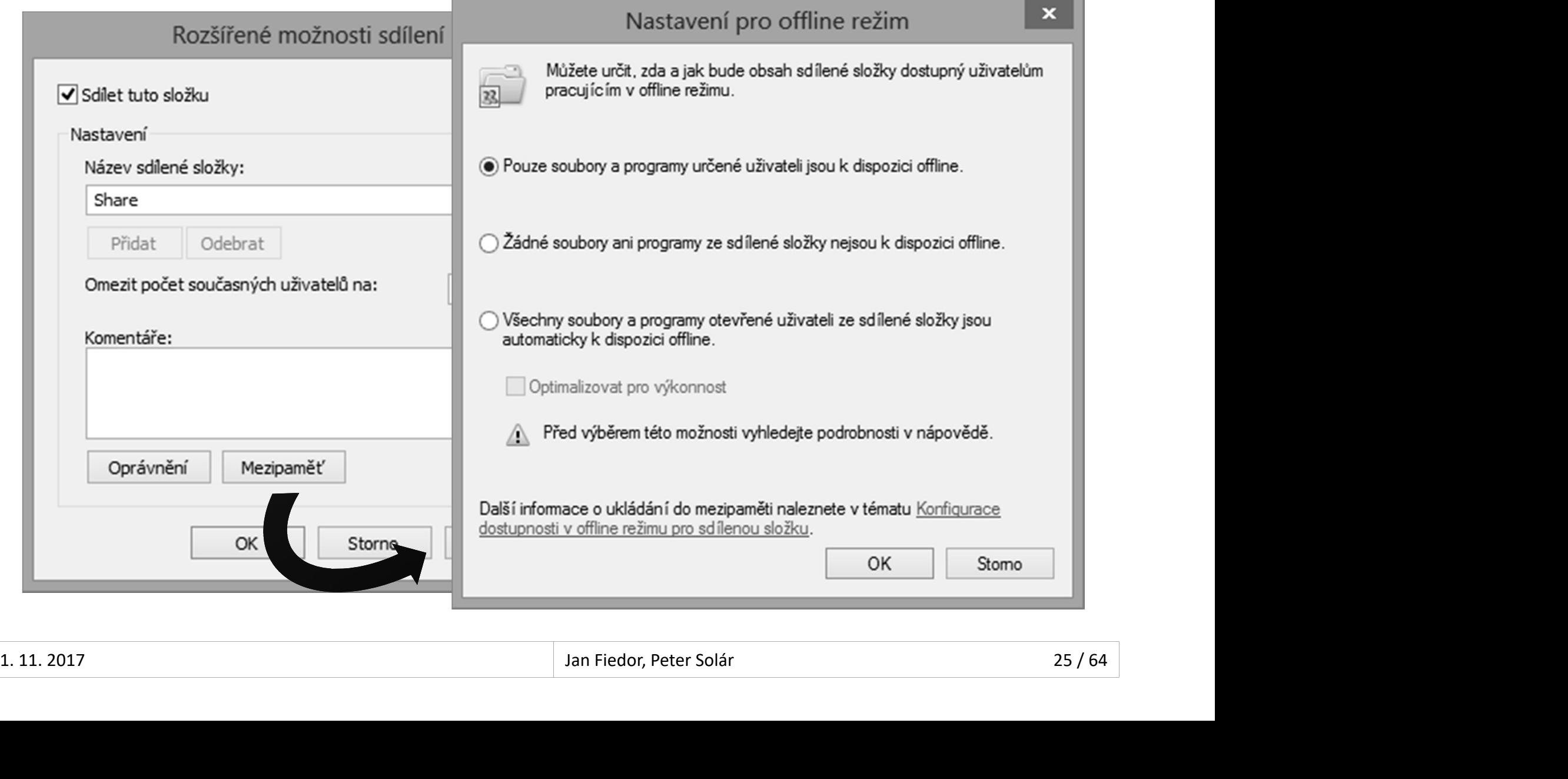

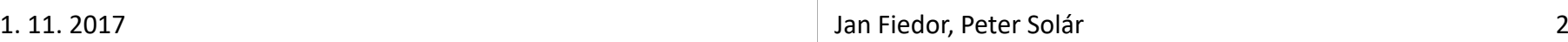

# Desktop systémy Microsoft Windows Soubory offline (Offline Files)<br>
OUDOrů Offline (1) Režimy souborů offline (1)

#### Online režim

- **Čtení z vyrovnávací paměti (cache), zápis do sdílení**
- **Synchronizace prováděna automaticky**
- Automatický offline režim
- $\bullet$  Čtení a zápis do vyrovnávací paměti (*cache*)<br>  $\bullet$  Ověřování připojení do sítě co 2 minuty<br>  $\bullet$  1.11.2017<br>  $\bullet$  1.11.2017<br>  $\bullet$  1.11.2017<br>  $\bullet$  1.11.2017<br>  $\bullet$  1.11.2017<br>  $\bullet$  1.11.2017 **• Čtení a zápis do vyrovnávací paměti (cache)** 
	- Ověřování připojení do sítě co 2 minuty

# Desktop systémy Microsoft Windows Soubory offline (Offline Files)<br> **OUDOIU Offline (2)** Režimy souborů offline (2) Imy souborů v nadows souborv offline (Offline Files)<br>
imy souborů offline (2)<br>
anuální offline režim<br>
Čtení a zápis do vyrovnávací paměti (*cache*)<br>
Ověřování neprobíhá<br>
Zapnutí / vypnutí v průzkumníkovi Windows<br>
žim pomal

- Manuální offline režim
	- **Čtení a zápis do vyrovnávací paměti (cache)**
	- Ověřování neprobíhá
	-
- Režim pomalé linky (slow-link)
	- **•** Čtení a zápis do vyrovnávací paměti (cache)
- Režim pomalé linky (*slow-link*)<br>• Čtení a zápis do vyrovnávací paměti (*cache*)<br>• Povolen automaticky při pomalém připojení do sítě<br>(práh lze nastavit v zásadách skupiny)<br>• Pouze manuální synchronizace<br> $\frac{1.11.2017}{1.$ čtení a zápis do vyrovnávací paměti (*cache*)<br>Ověřování neprobíhá<br>Zapnutí / vypnutí v průzkumníkovi Windows<br>žim pomalé linky (*slow-link*)<br>Čtení a zápis do vyrovnávací paměti (*cache*)<br>Povolen automaticky při pomalém připo Cteni a zapis do vyrovnavaci pameti (*cache*)<br>Ověřování neprobíhá<br>Zapnutí / vypnutí v průzkumníkovi Windows<br>žim pomalé linky (*slow-link*)<br>Čtení a zápis do vyrovnávací paměti (*cache*)<br>Povolen automaticky při pomalém připo Overovaní neprobíha<br>Zapnutí / vypnutí v průzkumníkovi Windows<br>žim pomalé linky (*slow-link*)<br>Čtení a zápis do vyrovnávací paměti (*cache*)<br>Povolen automaticky při pomalém připojení c<br>(práh lze nastavit v zásadách skupiny)<br>
	-

# Desktop systémy Microsoft Windows Soubory offline (Offline Files)<br>
1 Z a C e Synchronizace

- **Probíhá automaticky nebo manuálně<br>Probíhá automaticky nebo manuálně<br>Řešení konfliktů při synchronizaci** Desktop systémy Microsoft Windows | Soubory offline (Offline Files)<br>
Probíhá automaticky nebo manuálně<br>Řešení konfliktů při synchronizaci<br>
• Ponechání lokální verze (přepsání verze ve sd
- - Ponechání lokální verze (přepsání verze ve sdílení)
	- Ponechání verze ve sdílení (přepsání lokální verze)
- **Ponechání obou verzí (přejmenování lokální verze)**<br> $\frac{1.11.2017}{2.81 \times 10^{17}}$ **CNFONIZACE**<br>obíhá automaticky nebo manuálně<br>šení konfliktů při synchronizaci<br>Ponechání lokální verze (přepsání verze ve sdílení)<br>Ponechání verze ve sdílení (přepsání lokální verze)<br>Ponechání obou verzí (přejmenování lokál

# Desktop systémy Microsoft Windows Soubory offline (Offline Files)<br>Onfliktů při synchronizaci Řešení konfliktů při synchronizaci

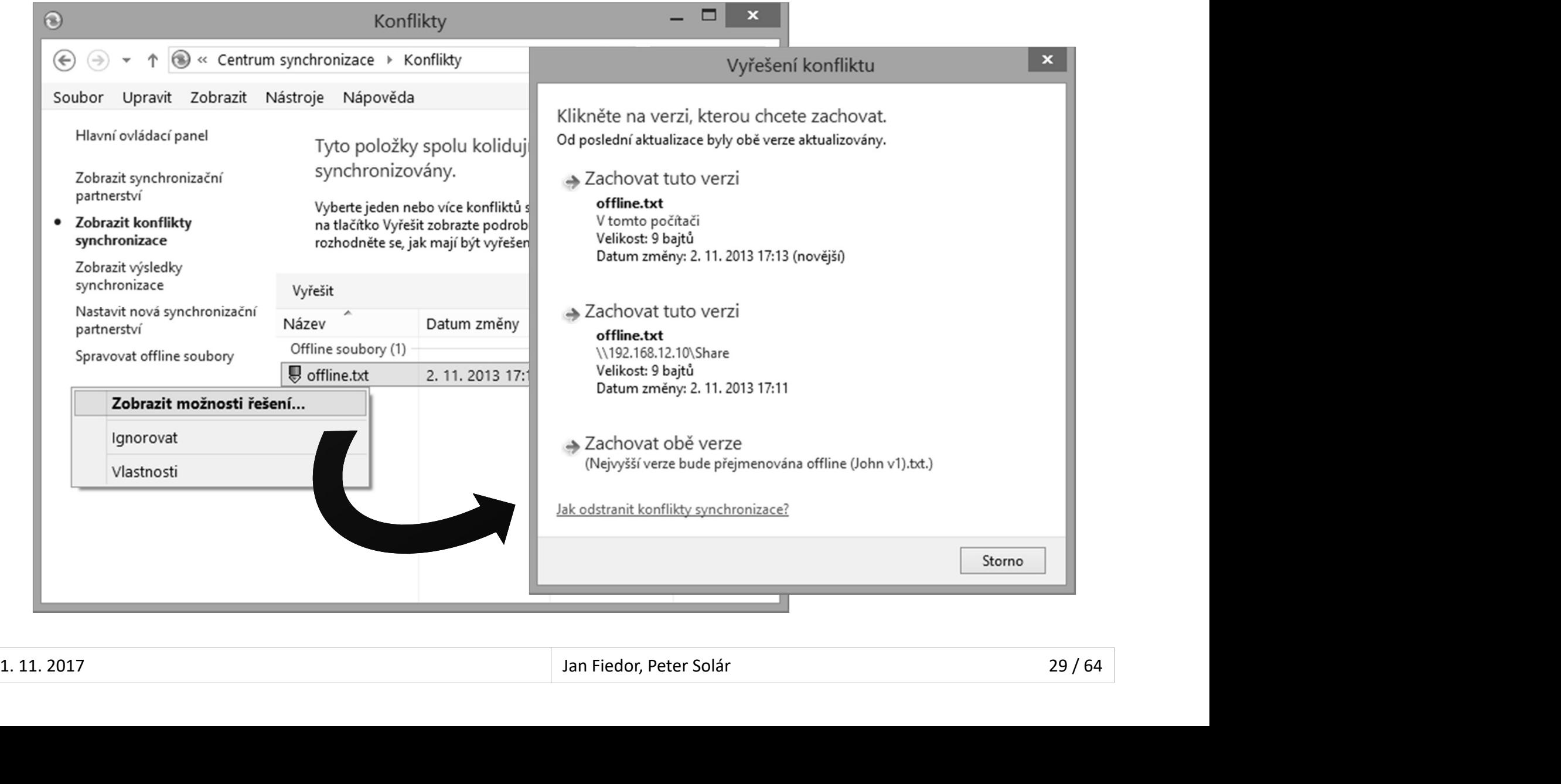

# Zabezpečení prostředků Desktop systémy Microsoft Windows Sdílení a zabezpečení prostředků<br>Čení prostředků

- Oprávnění
	- Sdílení
	- Tiskáren
- Souborového systému NTFS právnění<br>Sdílení<br>Tiskáren<br>Souborového systému NTFS<br>rování<br>EFS (*Encrypted File System*)<br>BitLocker
- Šifrování
- Šifrování<br>● EFS (*Encrypted File System*)<br>● BitLocker<br>1.11.2017 30/64
	- **o** BitLocker

# Desktop systémy Microsoft Windows Sdílení a zabezpečení prostředků<br>rávně Mí

- Desktop systémy Microsoft Windows Sdílení a zabezpe<br>
NTFS oprávnění<br>
 Zabezpečení na úrovni přístup
- Desktop systémy Microsoft Windows | Sdílení a zabezpečení prostředků<br>Zabezpečení na úrovni přístupů k datům<br>Lze nastavovat lokálním i doménovým skupinám<br>a uživatelům (a něoddefine veným skupinám) <sup>Desktop systémy Microsoft Windows | Sdilenía zabezpečení prostředků<br>Zabezpečení na úrovni přístupů k datům<br>Lze nastavovat lokálním i doménovým skupinám<br>a uživatelům (a předdefinovaným skupinám)<br>a <sup>předdefinované skupiny E</sup></sup> a uživatelům (a předdefinovaným skupinám) Pesktop systémy Microsoft Windows | Sdilení a zabezpečení prostředků<br>Dezpečení na úrovni přístupů k datům<br>Předdefinované lokálním i doménovým skupinám<br>Jživatelům (a předdefinovaným skupinám)<br>Předdefinované skupiny Everyone **5 Oprávnění**<br>Fezpečení na úrovni přístupů k datům<br>nastavovat lokálním i doménovým skupinám<br>čivatelům (a předdefinovaným skupinám)<br>ředdefinované skupiny Everyone a Creator Owner<br>• Zahrnují všechny uživatele, resp. uživatel Zabezpečení na úrovni přístupů k datům<br>Lze nastavovat lokálním i doménovým skupinám<br>a uživatelům (a předdefinovaným skupinám)<br>• Předdefinované skupiny Everyone a Creator Owner<br>• Zahrnují všechny uživatele, resp. uživatele,
	-
- daný adresář nebo soubor (v době definice oprávnění) • Zahrnují všechny uživatele, resp. uživatele, jenž vlastní<br>
daný adresář nebo soubor (v době definice oprávnění)<br>
• Nelze použít u souborových systémů FAT a FAT32<br>
• Ověřovány i při přístupu ze sítě<br>
• Uloženy v ACL sezn
	-
	- Ověřovány i při přístupu ze sítě
	- Uloženy v ACL seznamech (Access Control Lists)

# Základní (skupiny) NTFS oprávnění Desktop systémy Microsoft Windows NTFS oprávnění<br>(Skupiny) NTFS oprávnění

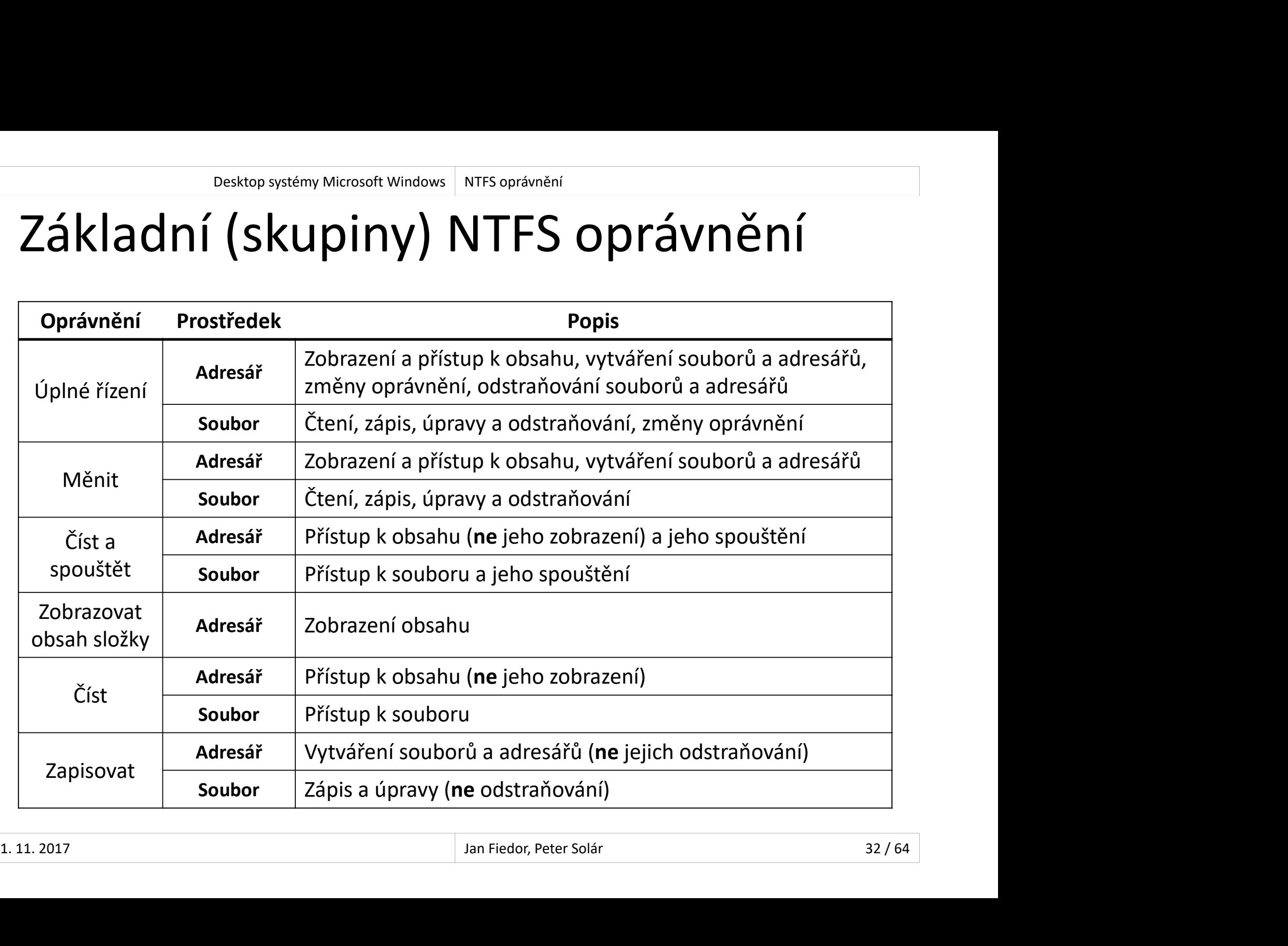

# Nastavení a změny NTFS oprávnění Desktop systémy Microsoft Windows NTFS oprávnění<br>NÍ a změny NTFS oprávn<mark>ění</mark>

- **Desktop systémy Microsoft Windows | NTFS oprávnění<br>AStavení a změny NTFS oprávnění<br>Ve vlastnostech souboru nebo adresáře (záložka<br>Zabezpečení), případně přes příkazovou řádku<br>Oprávnění můše postavovat nebo měnit** Zabezpečení), případně přes příkazovou řádku **tavení a změny NTFS oprávnění**<br>vlastnostech souboru nebo adresáře (záložka<br>bezpečení), případně přes příkazovou řádku<br>právnění může nastavovat nebo měnit<br>Uživatel nebo skupina, jenž má přiděleno oprávnění<br>Měnit oprávnění vlastnostech souboru nebo adresáře (z<br>bezpečení), případně přes příkazovou řá<br>právnění může nastavovat nebo měnit<br>Uživatel nebo skupina, jenž má přiděleno opr<br>Měnit oprávnění (zahrnuto ve skupině Úplné<br>Vlastník souboru neb vlastnostech souboru nebo adresáře (záložka<br>ezpečení), případně přes příkazovou řádku<br>ávnění může nastavovat nebo měnit<br>lživatel nebo skupina, jenž má přiděleno oprávnění<br>lěnit oprávnění (zahrnuto ve skupině Úplné řízení)<br>
- Oprávnění může nastavovat nebo měnit
	- Uživatel nebo skupina, jenž má přiděleno oprávnění
	- - nebo adresář
- ávnění může nastavovat nebo měnit<br>• řívatel nebo skupina, jenž má přiděleno oprávnění<br>• řénit oprávnění (zahrnuto ve skupině Úplné řízení)<br>• ve výchozím nastavení uživatel, jenž vytvořil daný soubor<br>• po adresář<br>• Může b oprávnění Přebírat vlastnictví (správci počítače mohou ivatel nebo skupina, jenž má přiděleno oprávnění<br>énit oprávnění (zahrnuto ve skupině Úplné řízení)<br>istník souboru nebo adresáře<br>Ve výchozím nastavení uživatel, jenž vytvořil daný soubor<br>nebo adresář<br>Může být kdykoliv nahra Měnit oprávnění (zahrnuto ve skupině Uplně řízení)<br>
• Vlastník souboru nebo adresáře<br>
• Ve výchozím nastavení uživatel, jenž vytvořil daný soubor<br>
nebo adresář<br>
• Může být kdykoliv nahrazen jiným uživatelem, jenž má<br>
opráv

# Dědičnost NTFS oprávnění Desktop systémy Microsoft Windows NTFS oprávnění<br>St NTFS oprávnění

- Desktop systémy Microsoft Windows NTFS oprávnění<br>
Diesktop systémy Microsoft Windows NTFS oprávnění<br>
Nově vytvářené soubory a adresáře dědí NTFS<br>
oprávnění adresáře, ve kterém byly vytvořeny<br>
a Zděděná oprávnění mají nižší oprávnění adresáře, ve kterém byly vytvořeny Saličnost NTFS oprávnění<br>Nově vytvářené soubory a adresáře dědí NTFS<br>oprávnění adresáře, ve kterém byly vytvořeny<br>• Zděděná oprávnění mají nižší prioritu než explicitní<br>Lze zakázat ve vlastnostech souboru/adresáře<br>• Zkopír IICNOST IN I FS OPraVNENI<br>pvě vytvářené soubory a adresáře dědí NTFS<br>rávnění adresáře, ve kterém byly vytvořeny<br>Zděděná oprávnění mají nižší prioritu než explicitní<br>e zakázat ve vlastnostech souboru/adresáře<br>Zkopírování /
	- Zděděná oprávnění mají nižší prioritu než explicitní
- -
- Nově vytvářené soubory a adresáře dědí NTFS<br>oprávnění adresáře, ve kterém byly vytvořeny<br>• Zděděná oprávnění mají nižší prioritu než explicitní<br>Lze zakázat ve vlastnostech souboru/adresáře<br>• Zkopírování / odstranění zděděn a adresářích (child objects) ravném dáresáre) ve kterém syry vyčiseny<br>Zděděná oprávnění mají nižší prioritu než explicitní<br>Prepsáná ve vlastnostech souboru/adresáře<br>Zkopírování / odstranění zděděných NTFS oprávnění<br>Prepsání NTFS oprávnění u podřízenýc Ederia Opravnem máji mizsi prioritu nez expresión akázat ve vlastnostech souboru/adres:<br>ppírování / odstranění zděděných NTFS oprávnění v<br>ynutit dědičnost na podřízených souber<br>esářích (*child objects*)<br>ppsání NTFS oprávně • Zkopírování / odstranění zděděných NTFS oprávnění<br>
• Lze vynutit dědičnost na podřízených souborech<br>
a adresářích (*child objects*)<br>
• Přepsání NTFS oprávnění u podřízených objektů<br>
• Uživatel musí být schopen měnit oprá
	- -

#### Výpočet výsledných NTFS oprávnění Desktop systémy Microsoft Windows NTFS oprávnění<br>
Výsledných NTFS oprávnění Desktop systémy Microsoft Windows | NTFS oprávnění<br>Každé oprávnění lze povolit nebo odepřít<br>• Odepření má vždy vyšší prioritu (přepisuje povolení)<br>• Oke suré s kasnituseuse **Očet výsledných NTFS oprávnění<br>Dět výsledných NTFS oprávnění<br>Čet oprávnění lze povolit nebo odepřít<br>Odepření má vždy vyšší prioritu (přepisuje povolení)<br>pecný algoritmus**

- -
- **Obecný algoritmus** 
	-
- 2) Přidej do **S** zděděná oprávnění, která jsou povolená<br>pro daného uživatele nebo skupinu, jenž je členem<br>3) Odeber z **S** zděděná oprávnění, která jsou odepřená<br>pro daného uživatele nebo skupinu, jenž je členem<br>4) Opakuj DOČET VÝSledných NTFS oprávnění<br>Každé oprávnění lze povolit nebo odepřít<br>• Odepření má vždy vyšší prioritu (přepisuje povolení<br>» Odepření má vždy vyšší prioritu (přepisuje povolení<br>» Obecný algoritmus<br>» Vytvoř prázdnou mno **pocet Vyslednych IVTF5 opravnení**<br>Každé oprávnění lze povolit nebo odepřít<br>• Odepření má vždy vyšší prioritu (přepisuje povolení)<br>Dbecný algoritmus<br>1) Vytvoř prázdnou množinu oprávnění **S**<br>2) Přidej do **S** zděděná oprávně pro daného uživatele nebo skupinu, jenž je členem (azde oprávnéhl lze povolit nebo odeprit<br>• Odepření má vždy vyšší prioritu (přepisuje povolení)<br>3) Vytvoř prázdnou množinu oprávnění S<br>2) Přidej do S zděděná oprávnění, která jsou povolená<br>pro daného uživatele nebo skupinu Dbecný algoritmus<br>1) Vytvoř prázdnou množinu oprávnění S<br>2) Přidej do S zděděná oprávnění, která jsou povolen<br>pro daného uživatele nebo skupinu, jenž je členen<br>3) Odeber z S zděděná oprávnění, která jsou odepřer<br>pro daného 1) Vytvoř prázdnou množinu oprávnění **S**<br>2) Přidej do **S** zděděná oprávnění, která jsou povolená<br>pro daného uživatele nebo skupinu, jenž je členem<br>3) Odeber z **S** zděděná oprávnění, která jsou odepřená<br>pro daného uživatele
	- pro daného uživatele nebo skupinu, jenž je členem
	-
	-

# Příklad s povolením (allow) oprávnění Desktop systémy Microsoft Windows | NTFS oprávnění<br>
povolením (allow) oprávnění

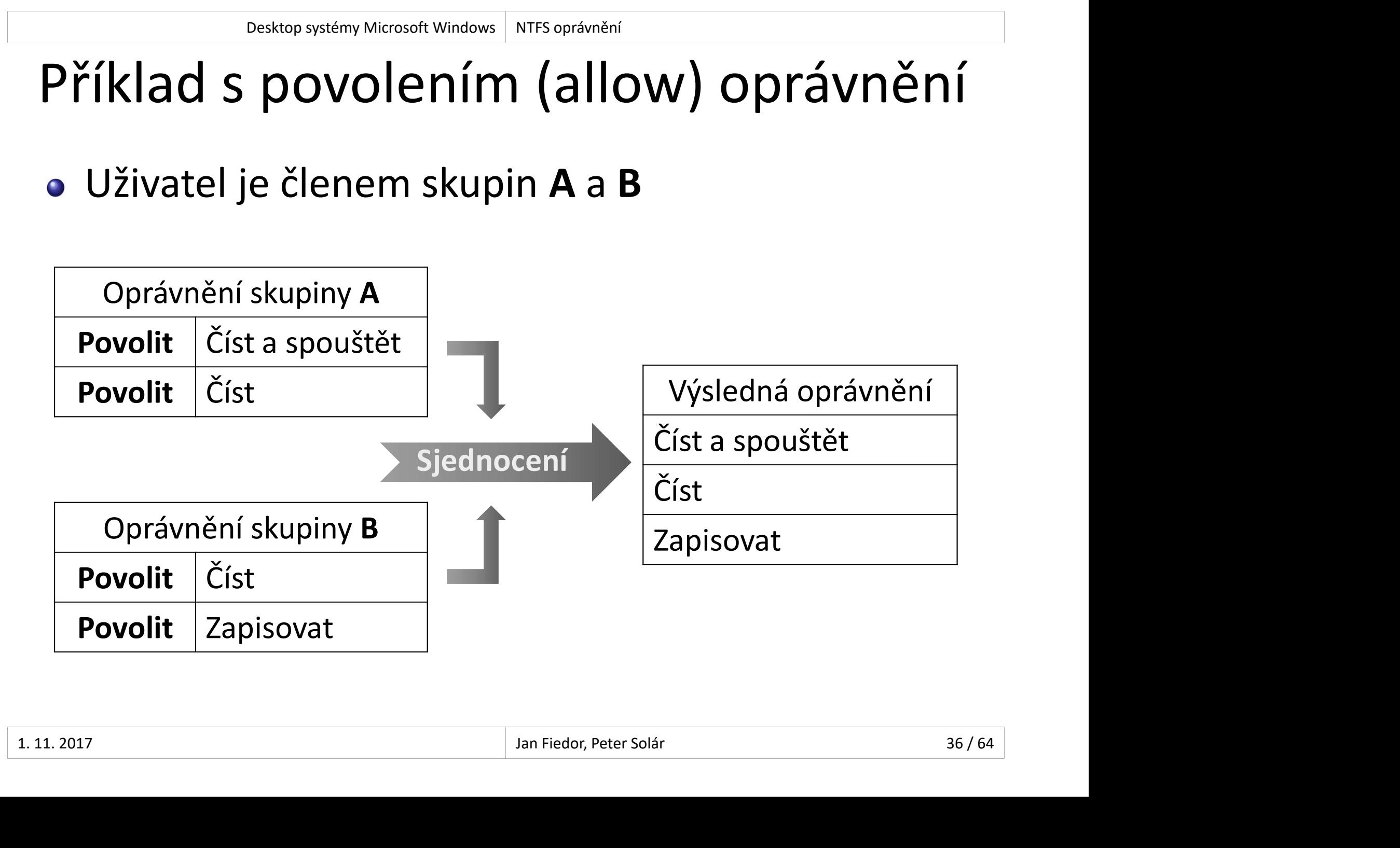

# Příklad s odepřením (deny) oprávnění Desktop systémy Microsoft Windows NTFS oprávnění

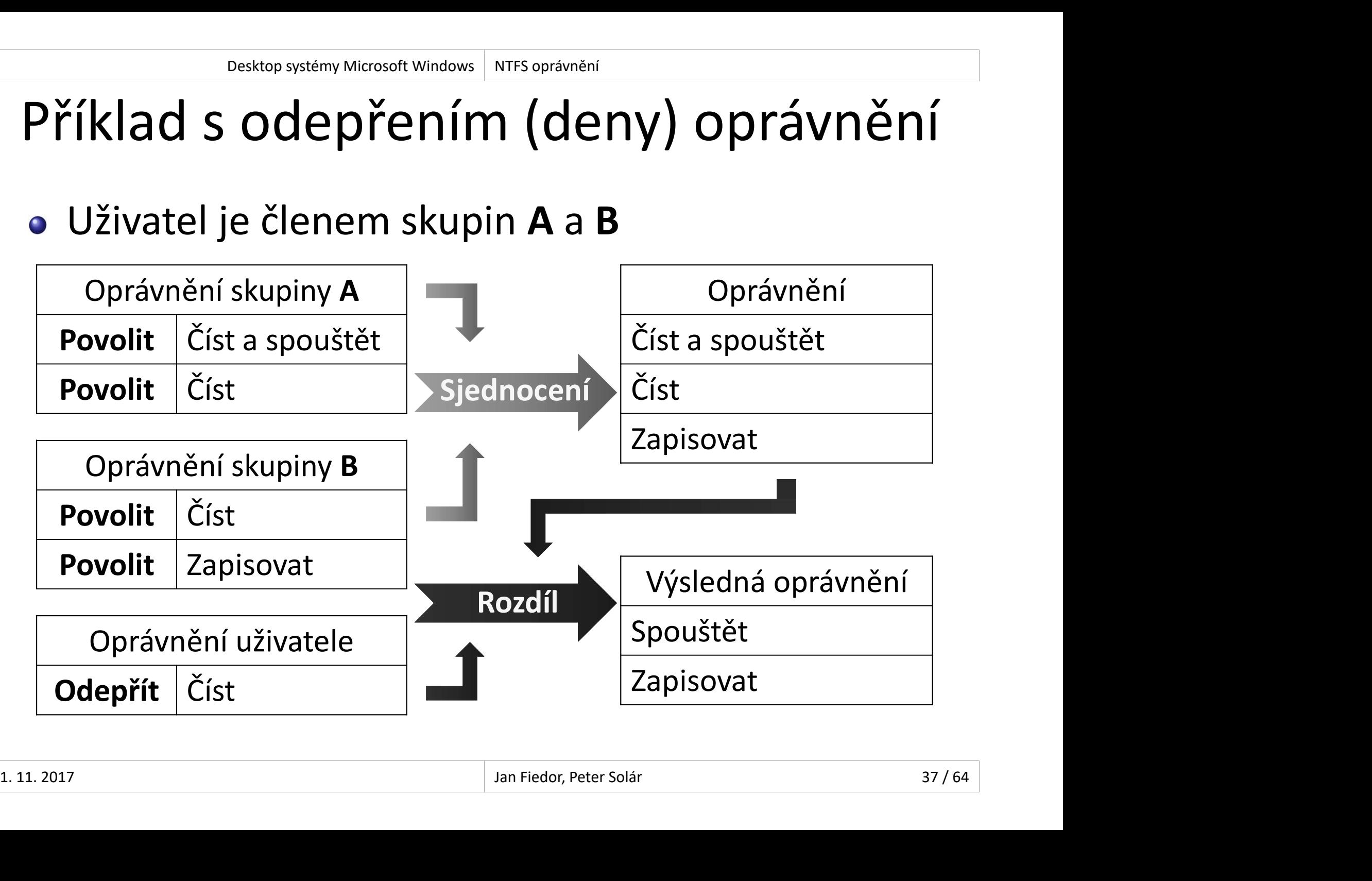

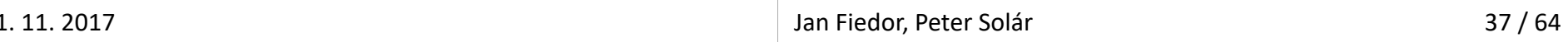

# Příklad se zděděnými oprávněními Desktop systémy Microsoft Windows NTFS oprávnění<br>e zděděnými oprávnění

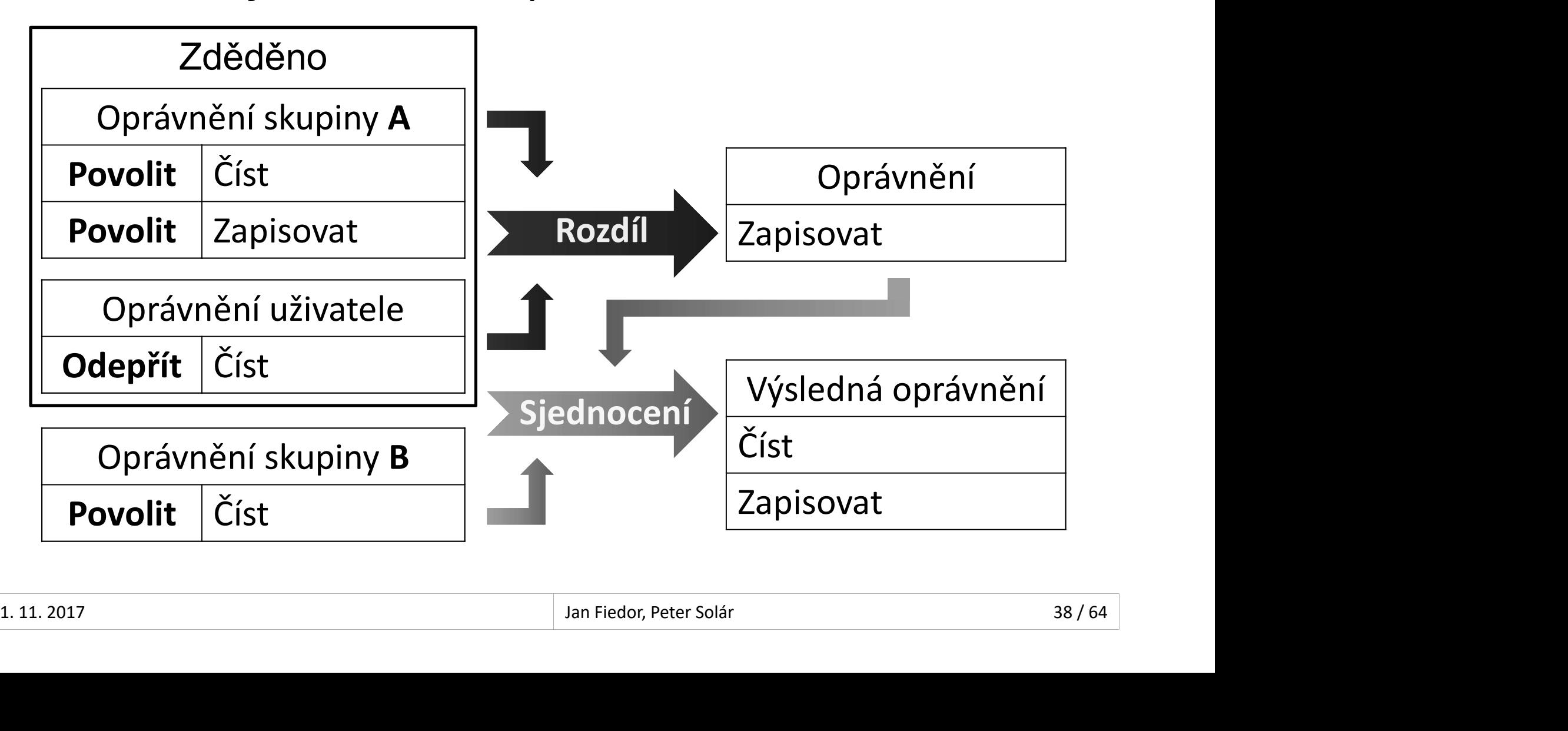

# Zjištění výsledných NTFS oprávnění Desktop systémy Microsoft Windows NTFS oprávnění<br>Výsledných NTFS oprávn<mark>ění</mark>

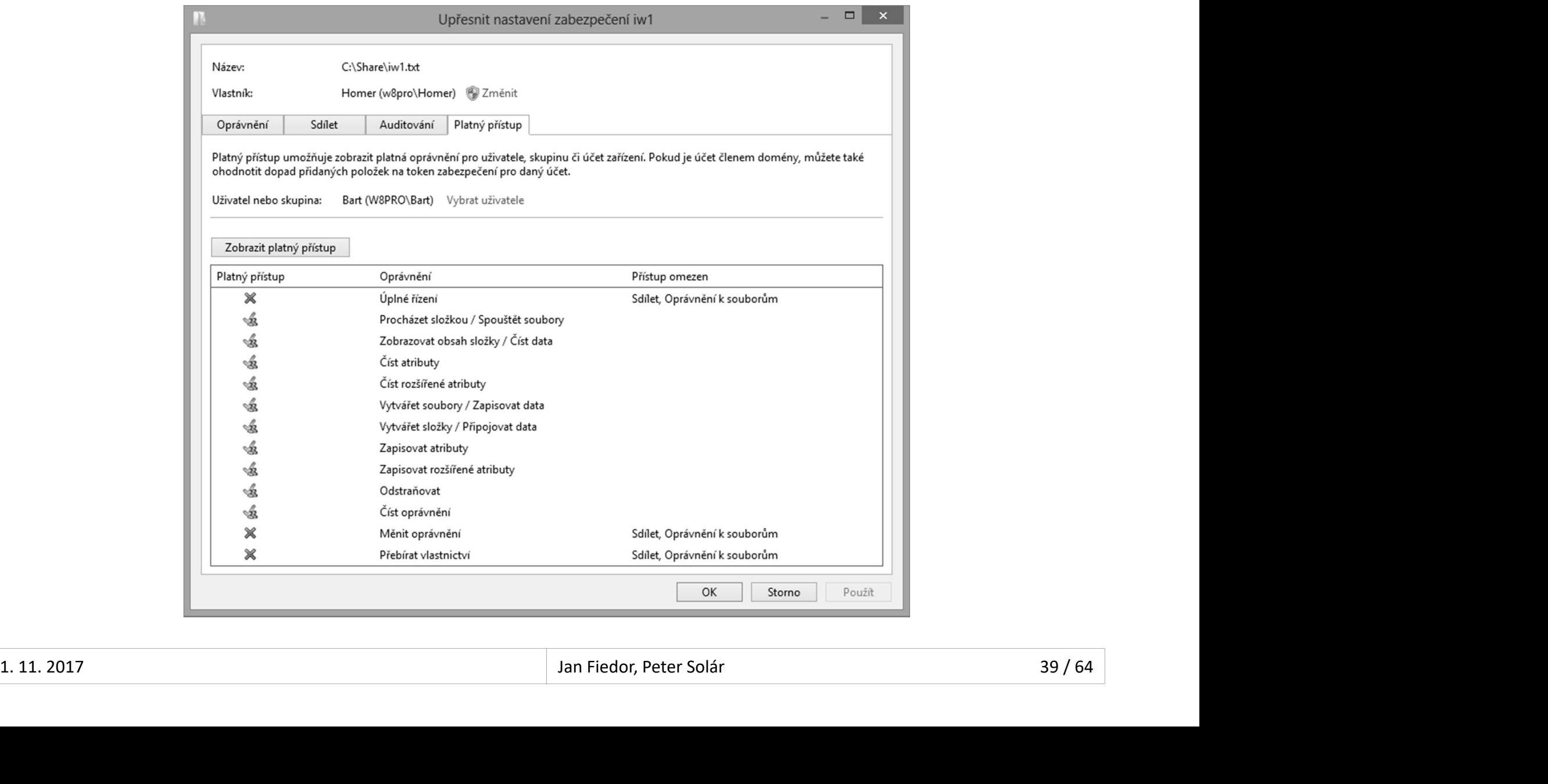

# Kopírování a přesun Desktop systémy Microsoft Windows NTFS oprávnění<br>Mí a přesun

#### **• Standardní chování**

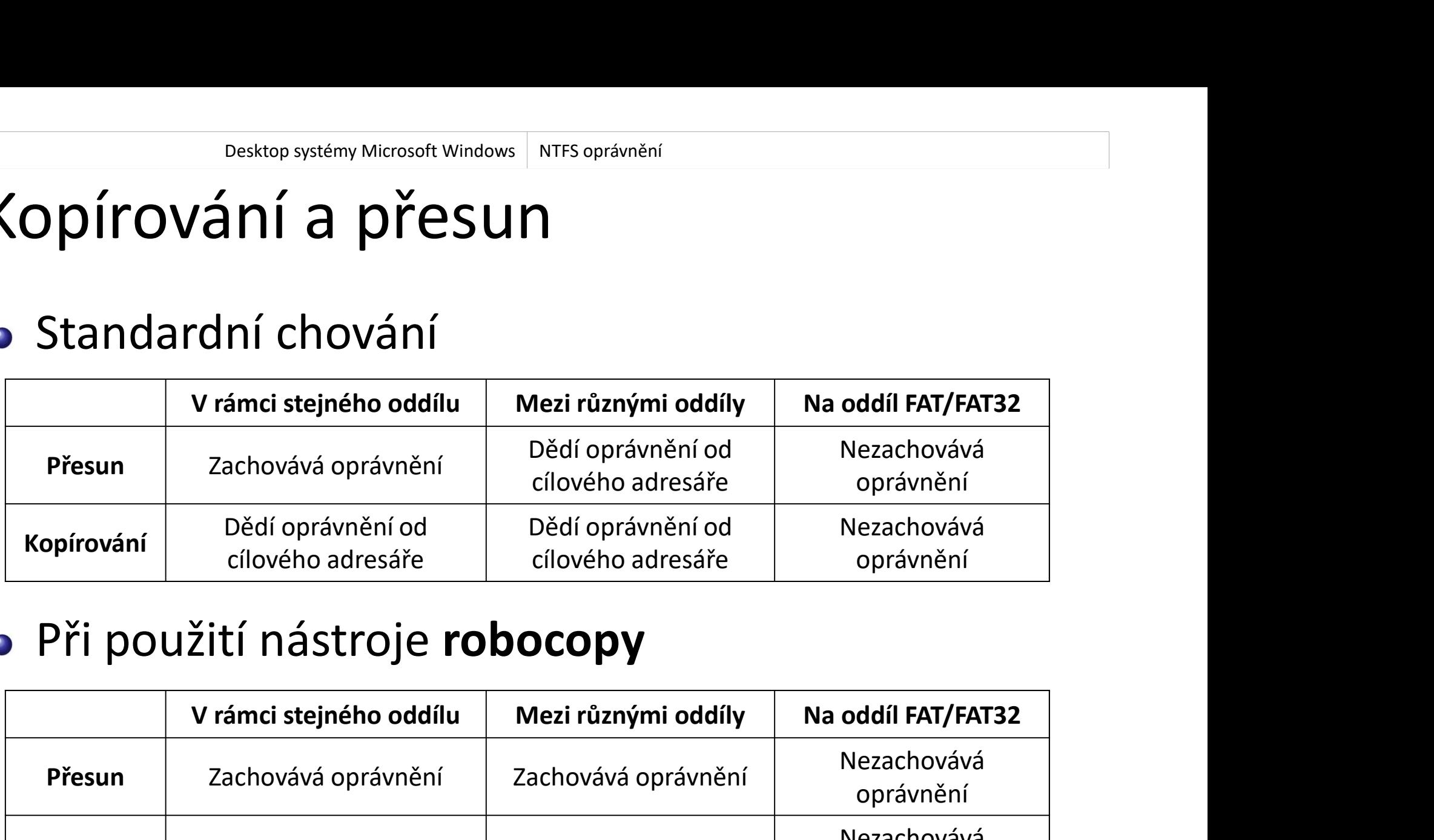

#### Při použití nástroje robocopy

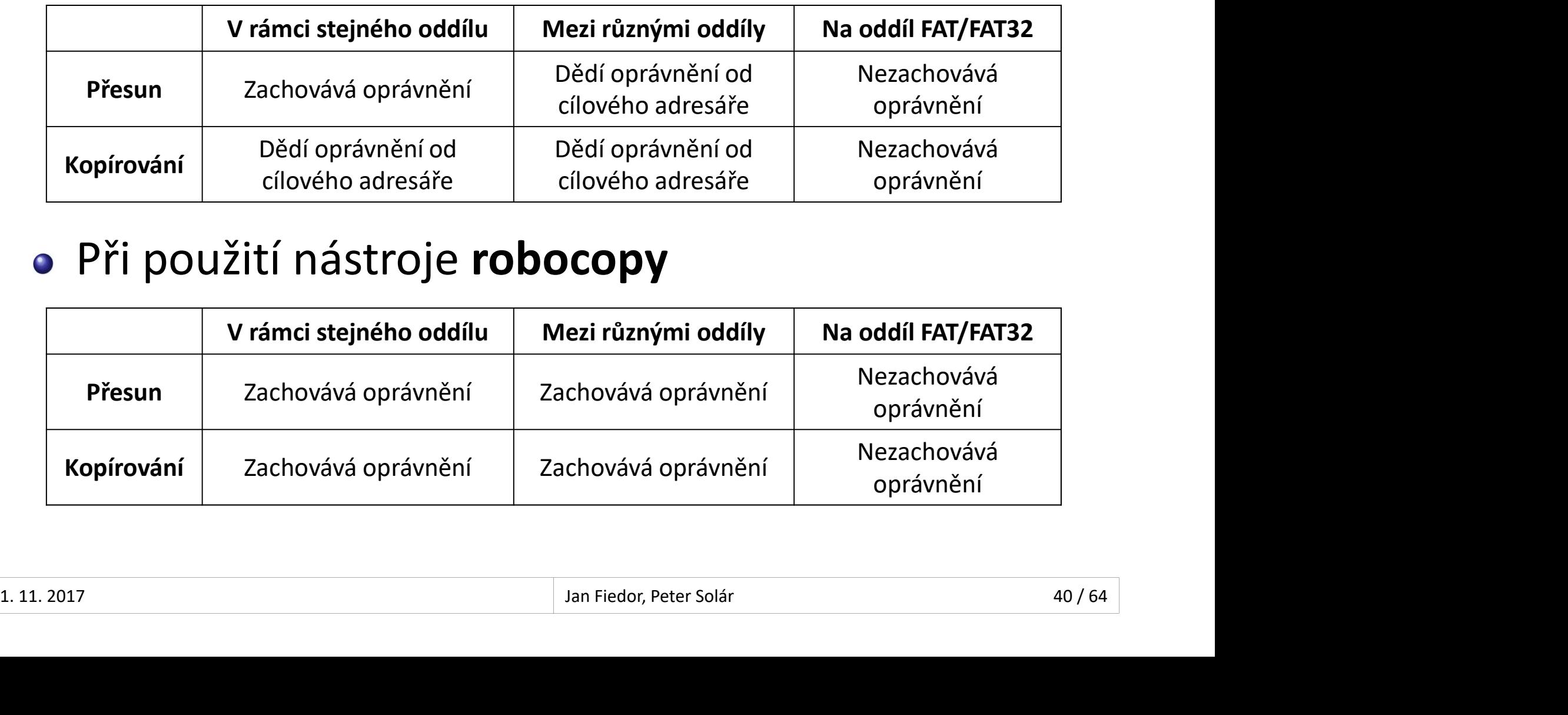

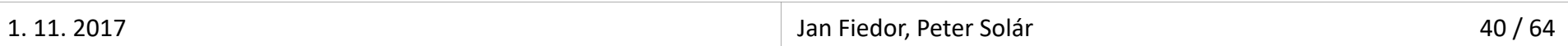

#### Desktop systémy Microsoft Windows NTFS oprávnění<br>Dráva pomocí příkazové<br>Výpis NTFS oprávnění<br>• icacls <soubor/adresář> Desktop systémy Microsoft Windows | NTFS oprávnění<br> **DITÁVA POMOCÍ PITÍKAZOVÉ**<br>
Výpis NTFS oprávnění<br>
• icacls *<soubor/adresář>*<br>
Změna NTFS oprávnění<br>
• Povolení<br>
• icacls *<soubor/adresář>* /grant *<uži*v Správa pomocí příkazové řádky Desktop systémy Microsoft Windows NTFS oprávnění<br>OMOCÍ příkazové řádky

- - icacls <soubor/adresář>
- - Povolení
		- icacls <soubor/adresář> /grant <uživatel>:<oprávnění>
	- **Odepření** 
		- icacls <soubor/adresář> /deny <uživatel>:<oprávnění>
- icacls <soubor/adresář><br>něna NTFS oprávnění<br>Povolení<br>• icacls <soubor/adresář> /grant <uživatel>:<oprávnění><br>Odepření<br>• icacls <soubor/adresář> /deny <uživatel>:<oprávnění><br>Oprávnění mohou být jak skupiny, tak konkrétní NT oprávnění (odděleny čárkami a uvedeny v závorce) • icacls *<soubor/adresář> /grant <uživatel>:<oprávnění>*<br>
• Odepření<br>
• icacls *<soubor/adresář> /*deny *<uživatel>:<oprávnění>*<br>
• Oprávnění mohou být jak skupiny, tak konkrétní NTFS<br>
oprávnění (odděleny čárkami a uveden

# Vypočet oprávnění při přístupu ze sítě Desktop systémy Microsoft Windows Sdílení a zabezpečení prostředků<br>Oprávnění při přístupu ze sítě

- Ověřují se oprávnění sdílení i NTFS oprávnění **pocet oprávnění pri pristupu ze site**<br>Dvěřují se oprávnění sdílení i NTFS oprávnění<br>Dbecný algoritmus<br>1) Vypočti množinu výsledných oprávnění sdílení<br>2) Vypočti množinu výsledných NTFS oprávnění<br>3) Vrať oprávnění obsažená
- **Obecný algoritmus** 
	- 1) Vypočti množinu výsledných oprávnění sdílení
	- 2) Vypočti množinu výsledných NTFS oprávnění
- 3) Vrať oprávnění obsažená v obou množinách $\frac{1}{42.111 \cdot 2017}$

# Příklad s oprávněními sdílení (share) Desktop systémy Microsoft Windows Sdílení a zabezpečení prostředků<br>
Oprávněními sdílení (share)

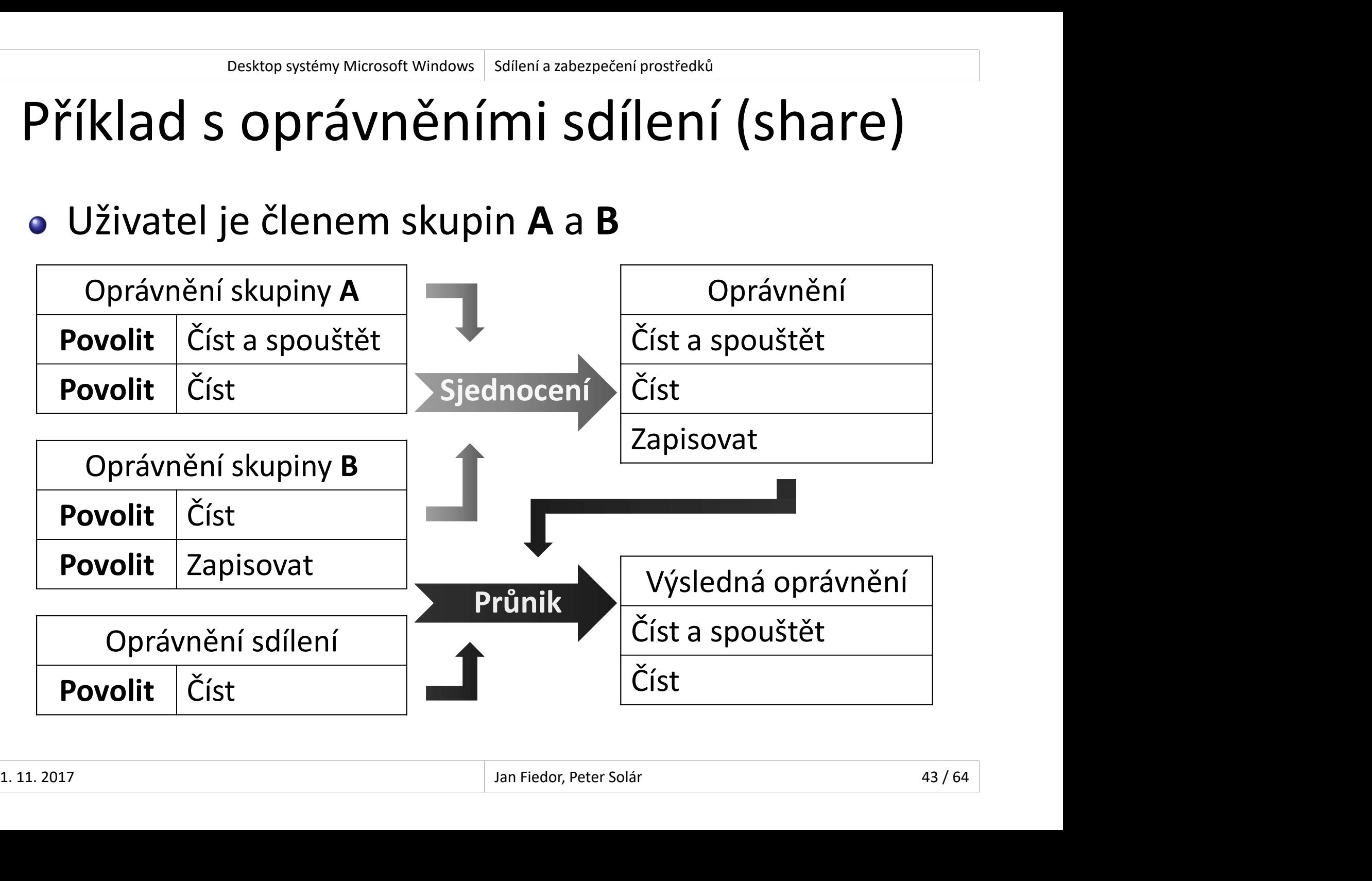

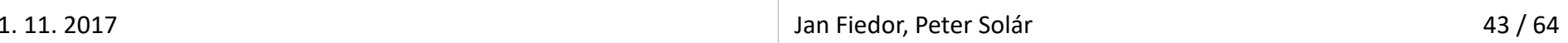

# Auditování přístupu k prostředkům Desktop systémy Microsoft Windows Sdílení a zabezpečení prostředků<br>**á ní přístupu k prostředkům**

- 
- Desktop systémy Microsoft Windows | Sdílení a zabezpečení prostředků<br> **Monitorování přístupu k souborům a adresářům**<br>
 Uložení informací o přístupech v protokolu událostí<br>
 Uložení informací o přístupech v protokolu udál Pesktop systémy Microsoft Windows | Sdilenía zabezpečení prostředků<br>|itování přístupu k souborům a adresářům<br>|Dložení informací o přístupech v protokolu událostí<br>|protokol Zabezpečení)<br>|Volení v zásadách skupiny (protokol Zabezpečení) Desktop systémy Microsoft Windows | Sdilení a zabezpečení prostředků<br> **Jovolení přístupu k souborům a a**<br>
• Uložení informací o přístupech v protokol<br>
(protokol Zabezpečení)<br>
Povolení v zásadách skupiny<br>
• Zásada Auditovat litování přístupu k prostředkům<br>onitorování přístupu k souborům a adresářům<br>Uložení informací o přístupech v protokolu událostí<br>(protokol Zabezpečení)<br>volení v zásadách skupiny<br>Zásada Auditovat přístup k objektům<br>• Od Wind itorování přístupu k souborům a adresářům<br>pžení informací o přístupech v protokolu událostí<br>otokol Zabezpečení)<br>lení v zásadách skupiny<br>sada Auditovat přístup k objektům<br>Od Windows Vista lze povolovat auditování jednotlivý itorování přístupu k souborům a adresářům<br>pžení informací o přístupech v protokolu událostí<br>otokol Zabezpečení)<br>lení v zásadách skupiny<br>sada Auditovat přístup k objektům<br>Od Windows Vista lze povolovat auditování jednotlivý Uložení informací o přístupech v protokolu událostí<br>(protokol Zabezpečení)<br>volení v zásadách skupiny<br>Zásada Auditovat přístup k objektům<br>• Od Windows Vista lze povolovat auditování jednotlivých<br>typů objektů (musí se explic
- - -
	-
- (protokol Zabezpečení)<br>volení v zásadách skupiny<br>Zásada Auditovat přístup k objektům<br>• Od Windows Vista lze povolovat auditování jednotlivých<br>typů objektů (musí se explicitně povolit)<br>Lze monitorovat úspěšné a/nebo neúspěš **volení v zásadách skupiny<br>Zásada Auditovat přístup k objektům<br>• Od Windows Vista lze povolovat auditování jednotlivých<br>typů objektů (musí se explicitně povolit)<br>Lze monitorovat úspěšné a/nebo neúspěšné pokusy<br>Pouze umožňu** • Zásada Auditovat přístup k objektům<br>• Od Windows Vista lze povolovat auditování jednotlivých<br>• typů objektů (musí se explicitně povolit)<br>• Lze monitorovat úspěšné a/nebo neúspěšné pokusy<br>• Pouze umožňuje monitorovat pří

# Nastavení auditování Desktop systémy Microsoft Windows | Auditování přístupu ke prostředkům<br>
1 auditování i

- Nastavení ve vlastnostech jednotlivých souborů a adresářů (spuštění monitorování) <sup>osskop systémy Microsoft Windows | Auditování přístupu ke prostředkům<br>Istavení ve vlastnostech jednotlivých souborů<br>Adresářů (spuštění monitorování)<br>Výběr oprávnění, jejichž aplikace (čtení, zápis, apod.)<br>Má být monitorov</sup>
	- má být monitorována a zaznamenána
- $\bullet$  vyper uzivatelu a skupin, kterí mají byť monitorování<br>
(pro monitorování všech uživatelů a skupin lze použít<br>
skupinu Everyone)<br>  $\frac{1.11.2017}{\text{Jan Fiedor, Peter Solår}}$ **tavení auditování**<br>Istavení ve vlastnostech jednotlivých souborů<br>Idresářů (spuštění monitorování)<br>Výběr oprávnění, jejichž aplikace (čtení, zápis, apod.)<br>má být monitorována a zaznamenána<br>Výběr uživatelů a skupin, kteří m istavení ve vlastnostech jednotlivých souborů<br>idresářů (spuštění monitorování)<br>Výběr oprávnění, jejichž aplikace (čtení, zápis, apod.)<br>má být monitorována a zaznamenána<br>Výběr uživatelů a skupin, kteří mají být monitorováni skupinu Everyone)

# Desktop systémy Microsoft Windows Auditování přístupu ke prostředkům<br>ONITOrovaných oprávnění Výběr monitorovaných oprávnění

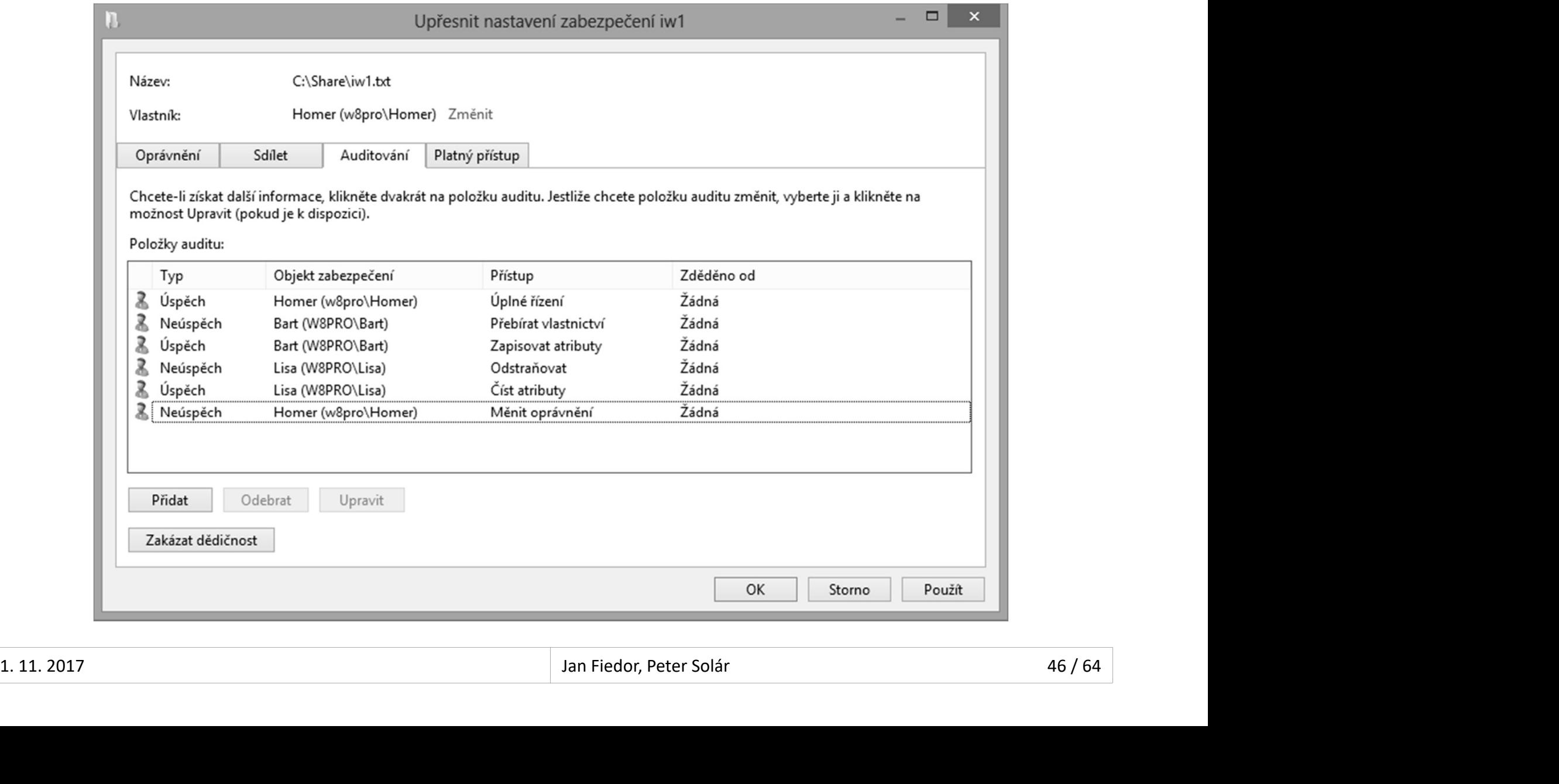

#### Desktop systémy Microsoft Windows | Sdílení a zabezpečení prostředků<br>Pouze u edicí Pro a Enterprise<br>Šifrování jednotlivých souborů EFS (Encrypted File System) Desktop systémy Microsoft Windows Sdílení a zabezpečení prostředků<br>
rypted File System)

- 
- Šifrování jednotlivých souborů
	- Zabezpečení na úrovni dat
	- Šifrování na úrovni uživatele
	-
- (ENCrypted FIIe Systém)<br>uze u edicí Pro a Enterprise<br>rování jednotlivých souborů<br>Zabezpečení na úrovni dat<br>Šifrování na úrovni uživatele<br>Nelze šifrovat systémové soubory<br>užba souborového systému NTFS Služba souborového systému NTFS
- Nelze použít v souborů<br>Zabezpečení na úrovni dat<br>Šifrování na úrovni uživatele<br>Nelze šifrovat systémové soubory<br>užba souborového systémů NTFS<br>Nelze použít u souborových systémů FAT ani FAT32<br>ansparentní uživateli • Zabezpečení na úrovni dat<br>• Šifrování na úrovni uživatele<br>• Nelze šifrovat systémové soubory<br>Služba souborového systému NTFS<br>• Nelze použít u souborových systémů FAT an<br>Transparentní uživateli<br>• Práce s šifrovanými soubo Sifrování na úrovni uživatele<br>Nelze šifrovat systémové soubory<br>užba souborového systému NTFS<br>Nelze použít u souborových systémů FAT ani FAT32<br>ansparentní uživateli<br>Práce s šifrovanými soubory stejná jako s normálními • Nelze šifrovat systémové soubory<br>• Služba souborového systému NTFS<br>• Nelze použít u souborových systémů FAT ani FAT32<br>• Transparentní uživateli<br>• Práce s šifrovanými soubory stejná jako s normálními<br>1.11.2017
	- -

# Desktop systémy Microsoft Windows EFS (Encrypted File System)<br> **Gobsahu souborů (a složek)** Šifrování obsahu souborů (a složek)

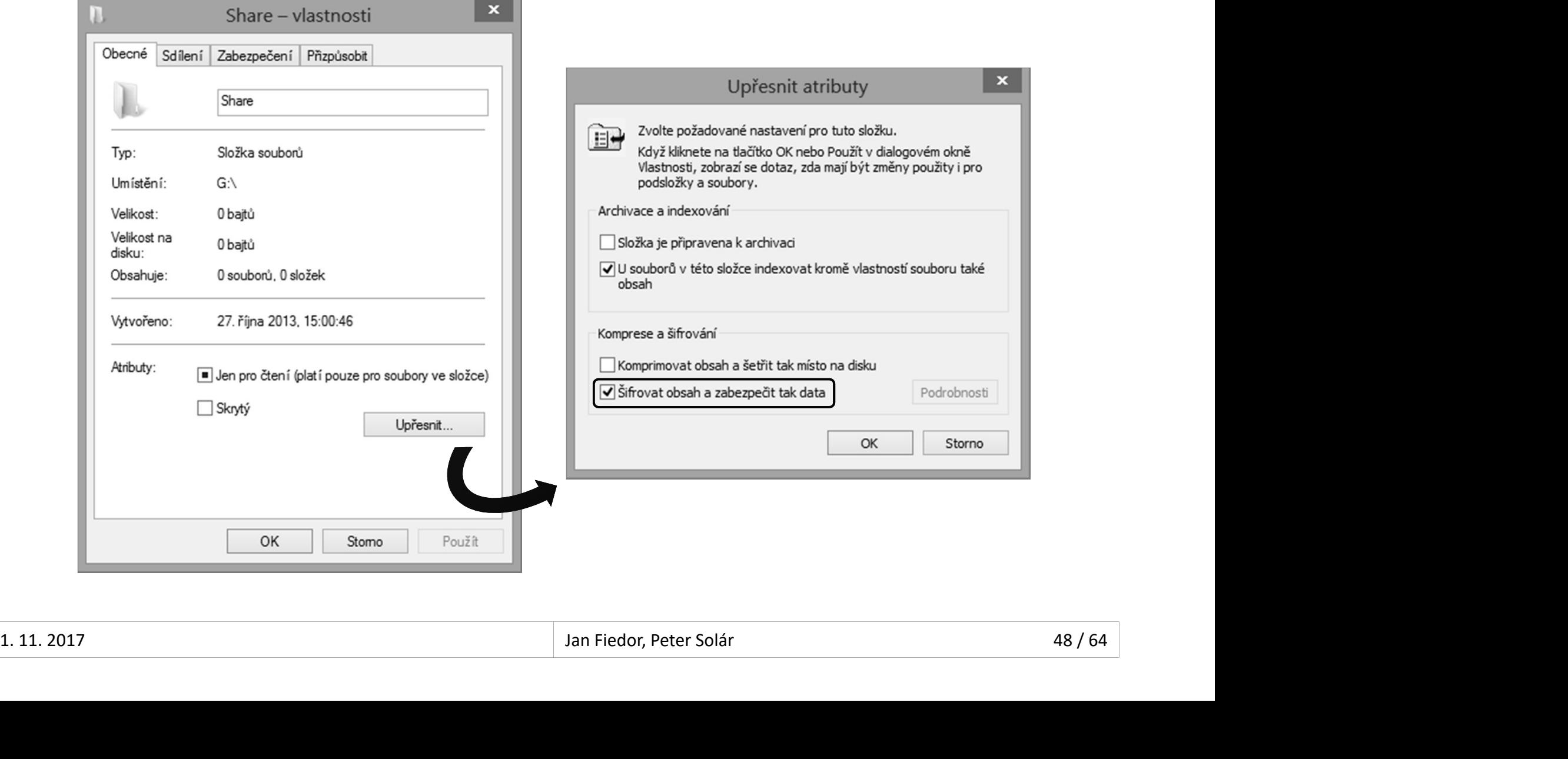

#### Šifrování

#### Založeno na hybridní kryptografii

- <sup>oesktop systémy Microsoft Windows | EFS (Encrypted File System)<br>|<br>|OŽeno na hybridní kryptografii<br>|Data šifrována (a dešifrována) sdíleným klíčem (FEK,<br>|File Encryption Key) pomocí symetrické kryptografie<br>|FFK klíč šifrov</sup> **ERACCA SYSTÁN MAGOSOR WINdows EFS (Encrypted File System)<br>File Encryption (a dešifrována) sdíleným klíčem (FEK,<br>File Encryption Key) pomocí symetrické kryptografie<br>FEK klíč šifrován veřejným (a dešifrován privátním)<br>klíče OVÁNÍ<br>FEK KRÍČ SAR KONATORAN VALGOSOFT SAR KONCES SAR A DESEN DESPONDED SOMUTHOR VALGOSOFT DESPONDED (FEK, File Encryption Key) pomocí symetrické kryptografie<br>FEK klíč šifrován veřejným (a dešifrován privátním)<br>FEK klíč š DVání**<br>loženo na hybridní kryptografii<br>Data šifrována (a dešifrována) sdíleným klíčem (FEK,<br>*File Encryption Key*) pomocí symetrické kryptografie<br>FEK klíč šifrován veřejným (a dešifrován privátním)<br>klíčem uživatele pomocí loženo na hybridní kryptografii<br>Data šifrována (a dešifrována) sdíleným klíčem (FEK,<br>*File Encryption Key*) pomocí symetrické kryptografie<br>FEK klíč šifrován veřejným (a dešifrován privátním)<br>klíčem uživatele pomocí asymetr
- Data šifrována (a dešifrována) sdíleným klíčem (FEK,<br>*File Encryption Key*) pomocí symetrické kryptografie<br>FEK klíč šifrován veřejným (a dešifrován privátním)<br>klíčem uživatele pomocí asymetrické kryptografie<br>hody hybridní
- Výhody hybridní kryptografie
	-
	-
- Wýhody hybridní kryptografie<br>
 Rychlé šifrování dat (symetrická kryptografie)<br>
 Bezpečné sdílení FEK klíče (asymetrická kryptografie)<br>
 Jednoduchá (a také efektivní) realizace přístupu více<br>
uživatelů k šifrovaným so FIR klíč šifrován veřejným (a dešifrován privátním)<br>FEK klíč šifrován veřejným (a dešifrován privátním)<br>klíčem uživatele pomocí asymetrické kryptografie<br>hody hybridní kryptografie<br>Rychlé šifrování dat (symetrická kryptogra uživatelů k šifrovaným souborům

#### Klíče

- **FEK klíč (File Encryption Key)** 
	-
- Desktop systémy Microsoft Windows EFS (Encrypted File System)<br> **C**<br>
K klíč (*File Encryption Key*)<br>
Unikátní pro každý šifrovaný soubor<br>Generován při šifrování souboru prvním uživatel<br>
šajný klíž (muhlia kau) <sup>Desktop systémy Microsoft Windows | EFS (Encrypted File System)<br> **C**<br>
K klíč (*File Encryption Key*)<br>
Unikátní pro každý šifrovaný soubor<br>Generován při šifrování souboru prvním uživatelem<br>
řejný klíč (*public key*)</sup> K klíč (*File Encryption Key*)<br>Unikátní pro každý šifrovaný soubor<br>Generován při šifrování souboru prvním uživatele<br>řejný klíč (*public key*)<br>Uložen ve formě certifikátu v úložišti certifikátů<br>K dispozici všem uživatelům<br>i
- Veřejný klíč (public key)
- Uložen ve formě certifikátu v úložišti certifikátů<br>• K dispozici všem uživatelům<br>• Privátní klíč (*private key*)<br>• Uložen ve formě certifikátu v úložišti certifikátů<br>• K dispozici pouze danému uživateli<br>• Antiedor, Peter Uložen ve formě certifikátu v úložišti certifikátů Fejný klíč (*public key*)<br>Kejný klíč (*public key*)<br>Uložen ve formě certifikátu v úložišti certifikátů<br>K dispozici všem uživatelům<br>Ivátní klíč (*private key*)<br>Uložen ve formě certifikátu v úložišti certifikátů<br>K dispozici
	-
	- **•** Privátní klíč (*private key*)
		- Uložen ve formě certifikátu v úložišti certifikátů
		-

# Desktop systémy Microsoft Windows EFS (Encrypted File System)<br>Souboru prvním uživatelem Šifrování souboru prvním uživatelem

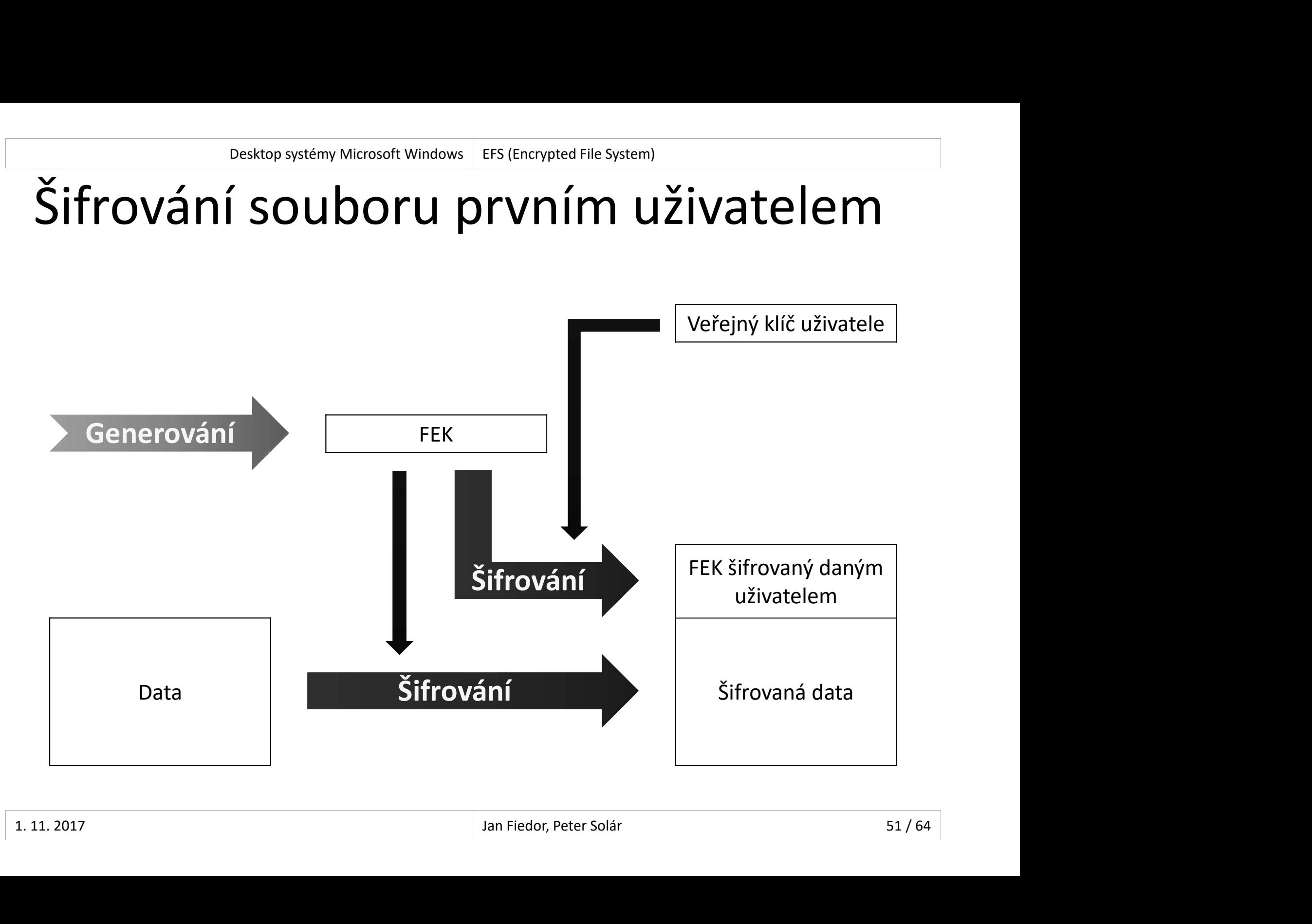

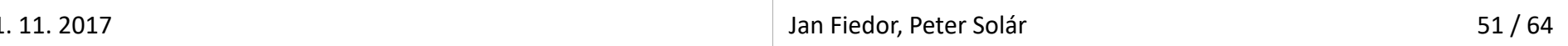

# Desktop systémy Microsoft Windows EFS (Encrypted File System)<br>Souboru dalším uživatelem Šifrování souboru dalším uživatelem

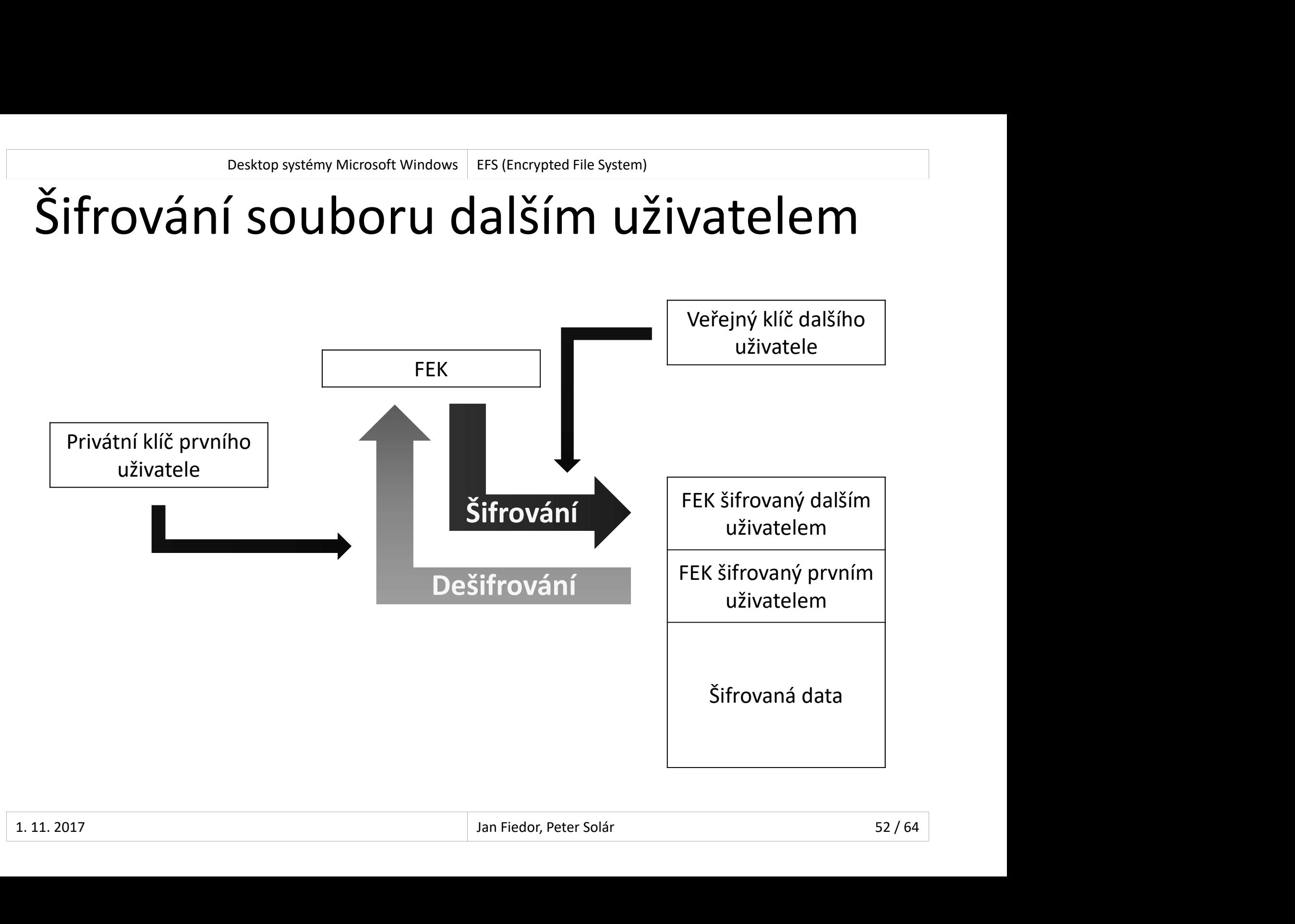

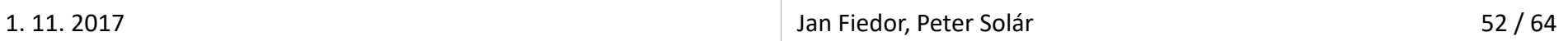

# Desktop systémy Microsoft Windows EFS (Encrypted File System)<br>**ání souboru uživatelem** Dešifrování souboru uživatelem

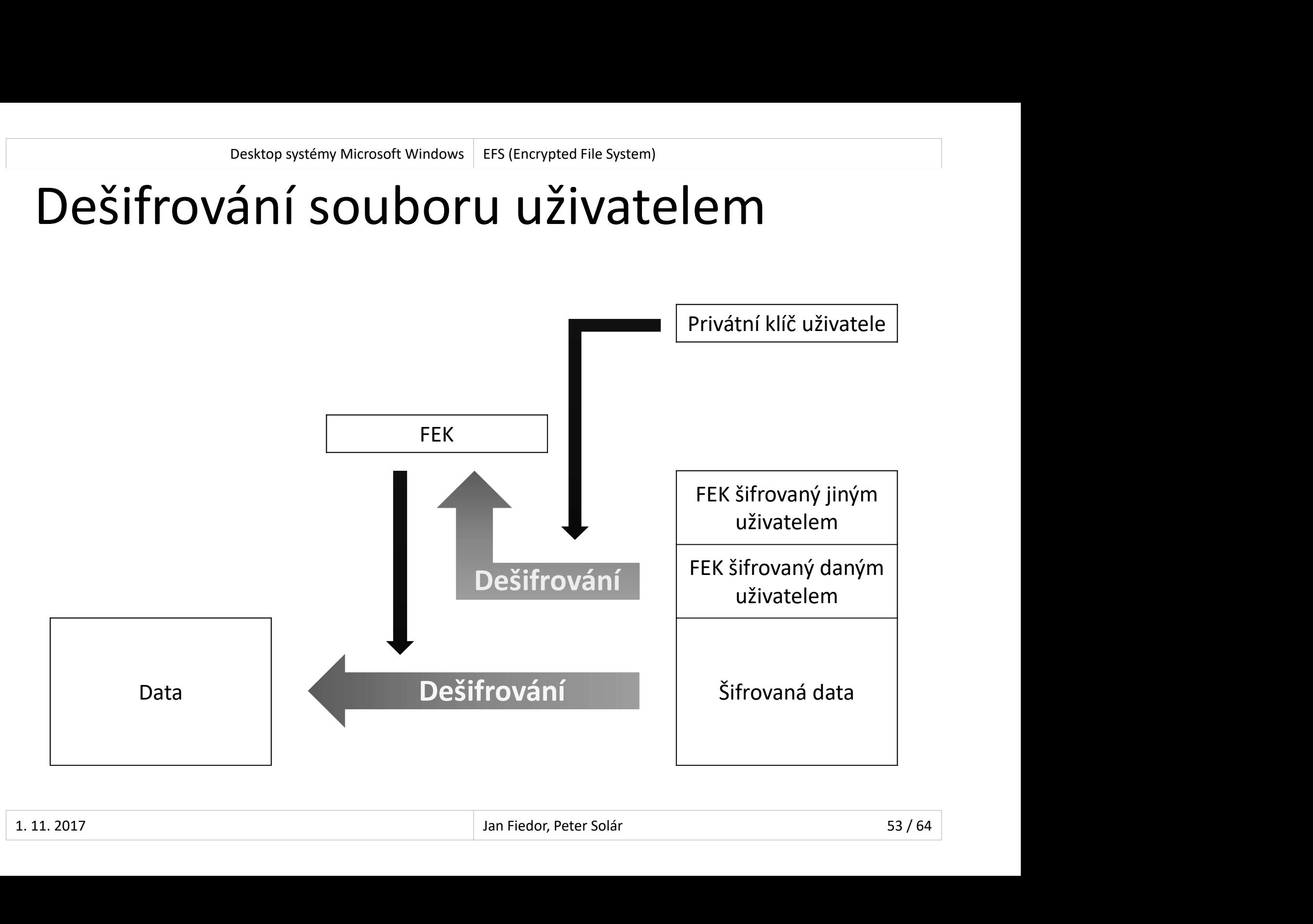

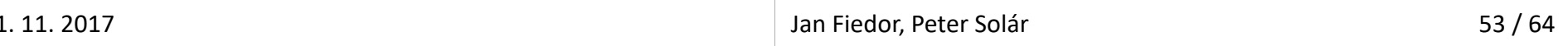

# Desktop systémy Microsoft Windows EFS (Encrypted File System)<br>DNOVení (RA, Recovery Agent) Agent obnovení (RA, Recovery Agent)

- <sup>Desktop systémy Microsoft Windows | EFS (Encrypted File System)<br>**Jent obnovení (RA, Recovery Agent)**<br>Umí dešifrovat jakákoliv data zašifrovaná pomocí<br>EFS v době po jeho vytvoření</sup> Desktop systémy Microsoft Windows | EFS (Encrypted File System)<br> **EFS V době po jeho vytvoření<br>
• Při šifrování je FEK klíč (navíc) autom**<br>
• Při šifrování je FEK klíč (navíc) autom<br>
• Při šifrování je FEK klíč (navíc) aut Prisktop systémy Microsoft Windows | EFS (Encrypted File System)<br> **Při dešifrovat jakákoliv data zašifrovaná pomocí**<br>
S v době po jeho vytvoření<br>
Při šifrování je FEK klíč (navíc) automaticky zašifrován<br>
pomocí veřejného k **Policing Systémy Microsoft Windows | EFS (Encrypted File System)**<br> **ní dešifrovat jakákoliv data zašifrovaná po<br>
S v době po jeho vytvoření<br>
Při šifrování je FEK klíč (navíc) automaticky zašifromocí veřejného klíče agenta l obnovení (RA, Recovery Agent)**<br>dešifrovat jakákoliv data zašifrovaná pomocí<br><sup>,</sup> době po jeho vytvoření<br>šifrování je FEK klíč (navíc) automaticky zašifrován<br>mocí veřejného klíče agenta obnovení<br>zašifrování dříve vytvořen Vmí dešifrovat jakákoliv data zašifro<br>EFS v době po jeho vytvoření<br>• Při šifrování je FEK klíč (navíc) automa<br>pomocí veřejného klíče agenta obnov<br>• Zašifrování dříve vytvořených FEK klíčů po<br>Vytvoření agenta obnovení<br>1) Vy Jmí dešifrovat jakákoliv data zašifrovaná pomocí<br>EFS v době po jeho vytvoření<br>• Při šifrování je FEK klíč (navíc) automaticky zašifrován<br>• pomocí veřejného klíče agenta obnovení<br>• Zašifrování dříve vytvořených FEK klíčů po
	- i v době po jeho vytvoření<br>Při šifrování je FEK klíč (navíc) automaticky zašifrován<br>pomocí veřejného klíče agenta obnovení<br>• Zašifrování dříve vytvořených FEK klíčů pomocí cipher /u<br>voření agenta obnovení<br>Vygenerování veře
		-
- -
- **•** Vytvoření agenta obnovení<br>
1) Vygenerování veřejného a privátního klíče agenta<br>
obnovení (certifikátu) pomocí cipher /r:<název><br>
2) Vytvoření agenta obnovení (RA) v zásadách skupiny<br>
importováním certifikátu obsahujíc 2) Vytvoření agenta obnovení (RA) v zásadách skupiny importování dříve vytvořených FEK klíčů pomocí **cipher /u<br>• Zašifrování dříve vytvořených FEK klíčů pomocí <b>cipher /u**<br>• **Vygenerování veřejného a privátního klíče agenta**<br>• **Vygenerování veřejného a privátního klíče agent**

# Desktop systémy Microsoft Windows EFS (Encrypted File System)<br> **11 agenta obnovení** Vytvoření agenta obnovení

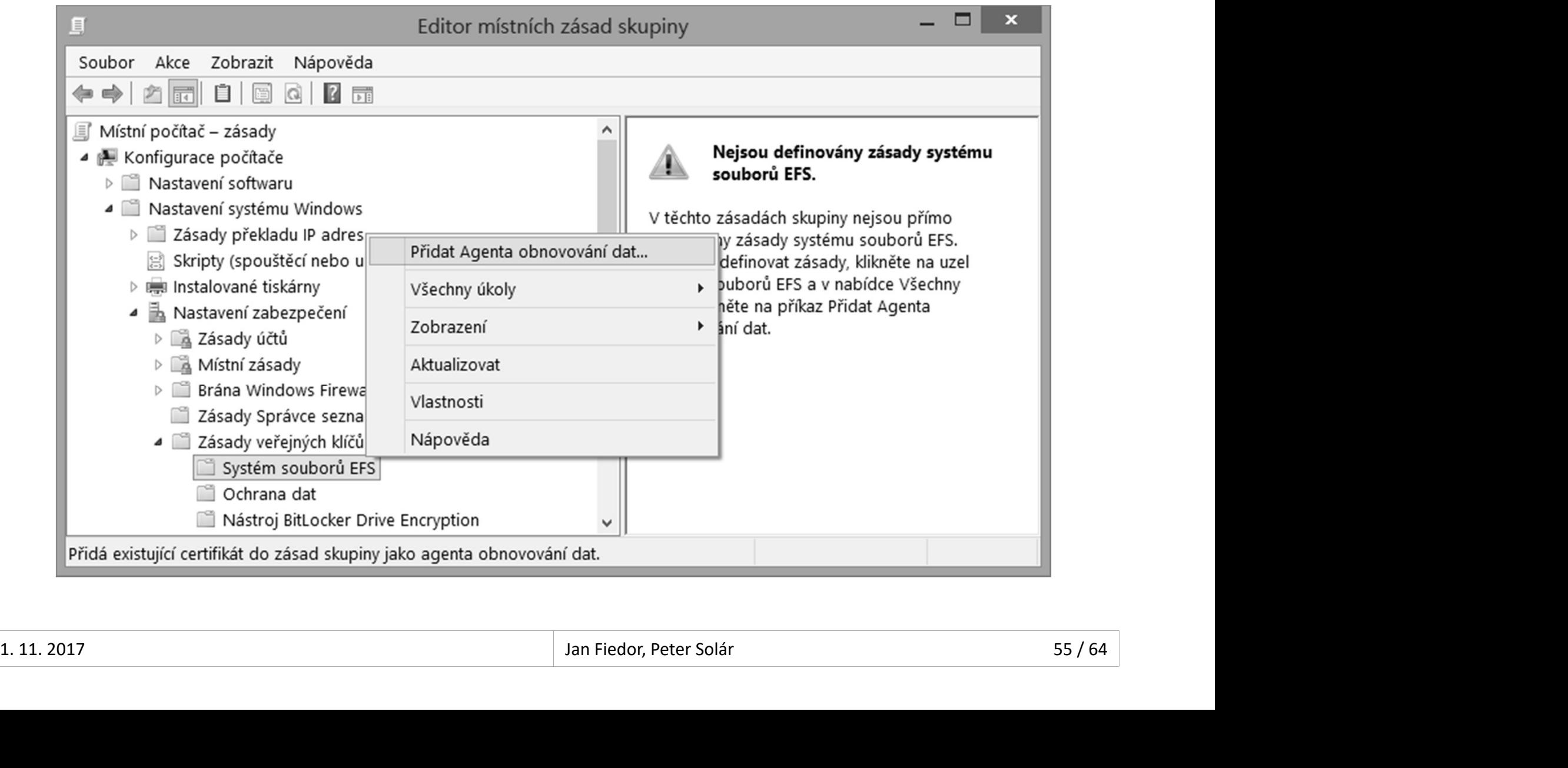

#### BitLocker

- 
- Desktop systémy Microsoft Windows | Sdílení a zabezpečení prostředků<br>Pouze u edicí Pro a Enterprise<br>Šifrování celých oddílů disků Šifrování celých oddílů disků
	- Zabezpečení na úrovni dat
	- Šifrování na úrovni počítače
	- Lze šifrovat i systémový oddíl (systémové soubory)
- 
- **Pouze u edicí Pro a Enterprise<br>Šifrování celých oddílů disků<br>• Zabezpečení na úrovni dat<br>• Šifrování na úrovni počítače<br>• Lze šifrovat i systémový oddíl (systémové soubory)<br>Chrání integritu operačního systému<br>• Nemožnost**
- Lze šifrovat i systémový oddíl (systémové soubory)<br>• Chrání integritu operačního systému<br>• Nemožnost externí modifikace systémových souborů<br>• Pro šifrování a dešifrování se používá sdílený klíč<br>(FVEK, *Full Volume Encryp* Nemačkých oddílů disků<br>Zabezpečení na úrovni dat<br>Šifrování na úrovni počítače<br>Lze šifrovat i systémový oddíl (systémové soubory)<br>rání integritu operačního systému<br>Nemožnost externí modifikace systémových souborů<br>o šifrován Sincelam cenych celama anská<br>
Sifrování na úrovni počítače<br>
Sifrování na úrovni počítače<br>
Dražní integritu operačního systému<br>
Dražnost externí modifikace systémových souborů<br>
Pro šifrování a dešifrování se používá sdílený (FVEK, Full Volume Encryption Key)

# Desktop systémy Microsoft Windows BitLocker<br>POJMY Základní pojmy

- TPM (Trusted Platform Module)
- Sesktop systémy Microsoft Windows | BitLocker<br>| Speciální pojmy<br>| Speciální čip (většinou na základní desce) pro uložení<br>| Celého (nebo části) FVEK klíče<br>| Speciální celého (nebo části) FVEK klíče<br>| Chersonal Identificatio celého (nebo části) FVEK klíče **ladní pojmy**<br>M (*Trusted Platform Module*)<br>Speciální čip (většinou na základní desce) pro uložení<br>celého (nebo části) FVEK klíče<br>N (*Personal Identification Number*)<br>Heslo ověřované při startu počítače<br>Uloženo v TPM čipu M (*Trusted Platform Module*)<br>Speciální čip (většinou na základní desce) pro ulože<br>celého (nebo části) FVEK klíče<br>N (*Personal Identification Number*)<br>Heslo ověřované při startu počítače<br>Uloženo v TPM čipu nebo na klíči pr
- PIN (Personal Identification Number)
	-
	-
- Klíč pro start (Startup key)
- Heslo ověřované při startu počítače<br>• Uloženo v TPM čipu nebo na klíči pro start<br>• Klíč pro start (*Startup key*)<br>• Zařízení USB obsahující soubor s celým (nebo částí)<br>FVEK klíče (tzv. *keying material*) speciami cip (vetsinou na zakladní desce) pro diozem<br>celého (nebo části) FVEK klíče<br>N (*Personal Identification Number*)<br>Heslo ověřované při startu počítače<br>Uloženo v TPM čipu nebo na klíči pro start<br>Č pro start (*Startup* Celeno (nebo casti) FVEN Kilce<br>N (*Personal Identification Number*)<br>Heslo ověřované při startu počítače<br>Uloženo v TPM čipu nebo na klíči pro sta<br>č pro start (*Startup key*)<br>Zařízení USB obsahující soubor s celým (<br>FVEK klí

# BitLocker režimy Desktop systémy Microsoft Windows BitLocker<br>
Frežimy

- Pouze TPM
- $\bullet$  TPM + PIN
- TPM + Klíč pro start
- TPM + PIN + Klíč pro start Fouze TPM<br>TPM + PIN<br>TPM + Klíč pro start<br>TPM + PIN + Klíč pro start<br>BitLocker bez TPM
- BitLocker bez TPM<br>1.11.2017 Jan Fiedor, Peter Solár 58/64

#### Pouze TPM

- Klíč pro dešifrování dat je uložen na TPM čipu **Enginheim**<br>
Nesktop systémy Microsoft Windows BitLocker režimy<br>
Č pro dešifrování dat je uložen na TPM čipu<br>
Nejméně bezpečný režim (celý FVEK v TPM čipu)<br>
Ně transparentní uživateli DESKtop systémy Microsoft Windows<br>Politicker režimy<br>Rlíč pro dešifrování dat je uložen na TPM čipu<br>• Nejméně bezpečný režim (celý FVEK v TPM čipu)<br>Plně transparentní uživateli<br>• Dešifrování obsahu probíhá automaticky JUZE TPTVI<br>Klíč pro dešifrování dat je uložen<br>• Nejméně bezpečný režim (celý FVI<br>Plně transparentní uživateli<br>• Dešifrování obsahu probíhá autom<br>Chrání proti<br>• Zpřístupnění dat při odcizení pevn
	- z prostavá rebový režim (celý FVEK v TPM čipu)<br>Ně transparentní uživateli<br>Dešifrování obsahu probíhá automaticky<br>rání proti<br>Zpřístupnění dat při odcizení pevného disku<br>Změně nebo úpravám bootovacího prostředí<br>cchrání proti
- - Dešifrování obsahu probíhá automaticky
- - Zpřístupnění dat při odcizení pevného disku
- Chrání proti<br>• Zpřístupnění dat při odcizení pevného disku<br>• Změně nebo úpravám bootovacího prostředí<br>• Nechrání proti<br>• Zpřístupnění dat při odcizení počítače<br>• Antilizota, Peter Solár (Pater Solár (Pater Solár ) Plně transparentní uživateli<br>
• Dešifrování obsahu probíhá automati<br>
Chrání proti<br>
• Zpřístupnění dat při odcizení pevného<br>
• Změně nebo úpravám bootovacího pr<br>
Nechrání proti<br>
• Zpřístupnění dat při odcizení počítače
	- - Zpřístupnění dat při odcizení počítače

#### Desktop systémy Microsoft Windows BitLocker režimy<br>IN a/nebo klíč pro start TPM + PIN a/nebo klíč pro start <sup>oesktop systémy Microsoft Windows | BitLocker režimy<br>| H PIN a/nebo klíč pro start<br>| použití TPM pouze s PINem<br>| použití TPM s klíčem pro start a/nebo PINem</sup> Desktop systémy Microsoft Windows || BitLocker reăimy<br>
Při použití TPM pouze s PINem<br>
• Uložení celého FVEK klíče i PINu v TPM čipu<br>
Při použití TPM s klíčem pro start a/nebo PINem<br>
• Uložení ½ FVEK klíče v TPM čipu a ½ na N + PIN a/nebo klíč pro start<br>i použití TPM pouze s PINem<br>Uložení celého FVEK klíče i PINu v TPM čipu<br>i použití TPM s klíčem pro start a/nebo PINem<br>Uložení ½ FVEK klíče v TPM čipu a ½ na klíči pro start<br>Při použití PINu je

- Při použití TPM pouze s PINem
	-
- 71 + PTN a/ NeDO KIIC pro Start<br>i použití TPM pouze s PINem<br>Uložení celého FVEK klíče i PINu v TPM čipu<br>i použití TPM s klíčem pro start a/nebo PINem<br>Uložení ½ FVEK klíče v TPM čipu a ½ na klíči pro start<br>Při použití PINu Při použití TPM pouze s PINem<br>• Uložení celého FVEK klíče i PINu v<br>Při použití TPM s klíčem pro star<br>• Uložení ½ FVEK klíče v TPM čipu a<br>• Při použití PINu je PIN uložen na kl<br>Chrání proti<br>• Zpřístupnění dat při odcizení p
	- Pouzití 11 M s Kneem pro start a/riebo 1 mem<br>Uložení ½ FVEK klíče v TPM čipu a ½ na klíči pro start<br>Při použití PINu je PIN uložen na klíči pro start<br>Zpřístupnění dat při odcizení pevného disku<br>Zpřístupnění dat při odcizen
- Při použití PINu je PIN uložen na klíči pro start<br>• Chrání proti<br>• Zpřístupnění dat při odcizení pevného disku<br>• Zpřístupnění dat při odcizení počítače<br>• Změně nebo úpravám bootovacího prostředí<br>1.11.2017 Jan Fiedor, P
	- - Zpřístupnění dat při odcizení pevného disku
		- Zpřístupnění dat při odcizení počítače
		-

# Desktop systémy Microsoft Windows BitLocker režimy<br>
F **bez TPM** BitLocker bez TPM

- Desktop systémy Microsoft Windows | BitLocker režimy<br> **Celý FVEK klíč je uložen na klíči pro start**<br>
 Klíč není nijak chráněn (žádné šifrování apod.)<br>
 Chaání menti **Engering Microsoft Windows | BitLocker režimy<br>Klý FVEK klíč je uložen na klíči pro start<br>Klíč není nijak chráněn (žádné šifrování apod.)<br>rání proti** Desktop systémy Microsoft Windows | BitLocker režimy<br> **Celý FVEK klíč je uložen na klíči p**<br>
Celý FVEK klíč je uložen na klíči p<br>
Thání proti<br>
Chrání proti<br>
Thání proti<br>
Thání proti<br>
Thání proti<br>
Thání proti<br>
Thání proti<br> Celý FVEK klíč je uložen na klíči pro<br>• Klíč není nijak chráněn (žádné šifrová<br>Chrání proti<br>• Zpřístupnění dat při odcizení pevného<br>• Zpřístupnění dat při odcizení počítače<br>Nechrání proti<br>• Změně nebo úpravám bootovacího p
	-
- - Zpřístupnění dat při odcizení pevného disku
	- Zpřístupnění dat při odcizení počítače
- 
- Zpřístupnění dat při odcizení počítače<br>• Nechrání proti<br>• Změně nebo úpravám bootovacího prostředí<br>•  $\frac{1.11.2017}{\sqrt{1.11.2017}}$ změně je měletí ma mísí pře state<br>Klíč není nijak chráněn (žádné šifrování apod.)<br>Zpřístupnění dat při odcizení pevného disku<br>Zpřístupnění dat při odcizení počítače<br>chrání proti<br>Změně nebo úpravám bootovacího prostředí

# Desktop systémy Microsoft Windows BitLocker<br>ání oddílu (při použití TPM) Dešifrování oddílu (při použití TPM)

- 
- <sup>Desktop systémy Microsoft Windows | BitLocker<br>**DeŠifrování oddílu (při použití TPM)**<br>1) Aktualizace PCR registrů TPM čipu<br>2) Dešifrování (celého nebo ½) FVEK klíče pomocí<br>klíže deného obsobem PCP registrů TPM činu</sup> <sup>Desktop systemy Microsoft Windows | BitLocker<br>2) Dešifrování oddílu (při použití TPM)<br>2) Dešifrování (celého nebo ½) FVEK klíče pomocí<br>klíče daného obsahem PCR registrů TPM čipu</sup> <sup>Desktop systémy Microsoft Windows<br>
PŠİ**frování oddílu (při použití TPM)**<br>
Aktualizace PCR registrů TPM čipu<br>
Dešifrování (celého nebo ½) FVEK klíče pomocí<br>
klíče daného obsahem PCR registrů TPM čipu<br>
• Při jakékoliv změně</sup> **Pries prince prostrum Microsoft Windows | Billockir<br>| stualizace PCR registrů TPM čipu<br>| ešifrování (celého nebo ½) FVEK klíče pomocí<br>| če daného obsahem PCR registrů TPM čipu<br>| Při jakékoliv změně bootovacího prostředí (** 
	- bootování) nebude možné FVEK klíč dešifrovat
- 3) Doplnění 2. ½ FVEK klíče z klíče pro start
- 4) Ověření PINu
- bootování) nebude možné FVEK klíč dešitrovat<br>3) Doplnění 2. ½ FVEK klíče z klíče pro start<br>4) Ověření PINu<br>5) Dešifrování obsahu oddílu disku pomocí FVEK<br>klíče 2) Bešifrování (ecícilo Rebo 22) Poch křice pomocí klíče daného obsahem PCR registrů TPM čipu<br>• Při jakékoliv změně bootovacího prostředí (procesu bootování) nebude možné FVEK klíč dešifrovat<br>3) Doplnění 2. ½ FVEK klíče z klíče

# Desktop systémy Microsoft Windows BitLocker<br>DNOVení (Recovery Agent) Agent obnovení (Recovery Agent)

- Desktop systémy Microsoft Windows | BitLocker<br>| BitLocker | Green (Recovery Agent)<br>| Umí dešifrovat oddíly disku zašifrované pomocí<br>| technologie BitLocker<br>| Talašan na sentifikátash technologie BitLocker **Insko**p spilemy Microsoft Windows | Billocker<br>Inf dešifrovat oddíly disku zašifrované pomocí<br>chnologie BitLocker<br>Iožen na certifikátech<br>Importování certifikátu s veřejným klíčem, jenž bude<br>použit pro zašifrování FVEK klíč **ní obnovení (Recovery Agent)**<br>ní dešifrovat oddíly disku zašifrované pomocí<br>chnologie BitLocker<br>ložen na certifikátech<br>Importování certifikátu s veřejným klíčem, jenž bude<br>použit pro zašifrování FVEK klíče, v zásadách sku ní dešifrovat oddíly disku zašifrované pomocí<br>chnologie BitLocker<br>ložen na certifikátech<br>Importování certifikátu s veřejným klíčem, jenž bude<br>použit pro zašifrování FVEK klíče, v zásadách skupiny<br>Zašifrovaný VFEK klíč je u
- Založen na certifikátech
- Onn desmovat oddny disku zasmovat<br>technologie BitLocker<br>Založen na certifikátech<br>• Importování certifikátu s veřejným klíč<br>použit pro zašifrování FVEK klíče, v zás<br>• Zašifrovaný VFEK klíč je uložen na šifrc<br>Obnovení dat<br>•
	-
- 
- použit pro zašifrování FVEK klíče, v zásadách skupiny<br>
 Zašifrovaný VFEK klíč je uložen na šifrovaném oddíle<br>
 Obnovení dat<br>
 manage-bde.exe -unlock *<oddíl>* -Certificate -ct<br> *<otisk>* [-PIN] • manage-bde.exe -unlock <oddíl> -Certificate -ct <otisk> [-PIN]

# Desktop systémy Microsoft Windows BitLocker<br>
FID GO BitLocker To Go

- Desktop systémy Microsoft Windows | BitLocker<br>BitLocker **TO GO**<br>BitLocker umožňující šifrování oddílů USB disků<br>Lze nastavit v edicích Pro a Enterprise Desktop systémy Microsoft Windows | BitLocker<br>BitLocker umožňující šifrování oddílů USB disků<br>Lze nastavit v edicích Pro a Enterprise<br>• Číst a zapisovat lze ve všech edicích Windows 7/8/10<br>• La něodobozích vorzí systémy Wi
- -
- <sup>Desktop systémy Microsoft Windows | BitLocker<br>|Cincolarty **Conduct a Conduct Conduct Alexander Conduct Conduct**<br>| Perstavit ve ve vient Pro a Enterprise<br>| Cist a zapisovat lze ve všech edicích Windows 7/8/10<br>| U předcho</sup> U předchov Microsoft Windows - Bittocker<br>U předchozí systému Vietnemi Coddílů USB disků<br>Polastavit v edicích Pro a Enterprise<br>Číst a zapisovat lze ve všech edicích Windows 7/8/10<br>U předchozích verzí systému Windows lze pou (vyžaduje BitLocker To Go Reader) BitLocker umožňující šifrování oddílů USB disků<br>Lze nastavit v edicích Pro a Enterprise<br>• Číst a zapisovat lze ve všech edicích Windows 7/8/10<br>• U předchozích verzí systému Windows lze pouze číst<br>(vyžaduje BitLocker To Go Ebeker úmoznající smovam odunu OSD ur<br>Potastavit v edicích Pro a Enterprise<br>Číst a zapisovat lze ve všech edicích Windows 7,<br>U předchozích verzí systému Windows lze pouze<br>(vyžaduje BitLocker To Go Reader)<br>Ita chráněná hesl
- -
- (vyžaduje BitLocker To Go Reader)<br>
 Data chráněná heslem nebo čipovou kartou<br>
 Nepotřebuje TPM čip<br>
 Možnost zakázat zápis na USB disky nechráněné<br>
technologií BitLocker<br>
1. 11. 2017 **Jan Fiedor, Peter Solár** Lze nastavit v edicich FTD a Enterprise<br>
• Číst a zapisovat lze ve všech edicích Windows 7/8/10<br>
• U předchozích verzí systému Windows lze pouze číst<br>
(vyžaduje BitLocker To Go Reader)<br>
Data chráněná heslem nebo čipovou ka technologií BitLocker